# NAPYDC839GH02 共通CANプログラミング技術資料

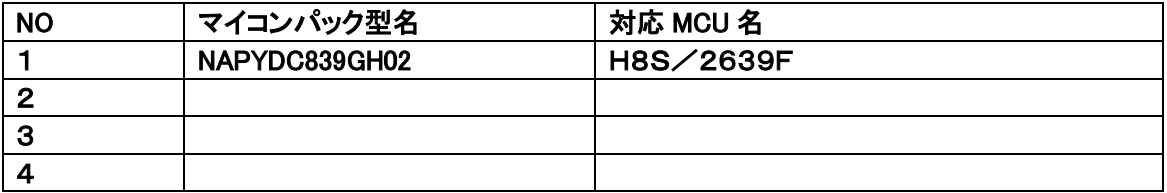

## <ご注意>

下記の利用条件をご了解の上本技術情報をご利用ください。

<本技術情報の利用条件> 1. ホームページ上で公開される共通 CAN プログラミングに関する情報 (以下本技術情報と呼びます)は、あくまでもマイコン導入時の評価・実験 用途として開示されるものであり、生産ライン用プログラマとして応用される ことを想定していません。 本技術情報を、フラッシュマイコンを組み込んだ製品等の生産用途用として ご利用になる際は、お客様サイドで本技術情報に関する妥当性を十分検討のうえ ご利用ください。 2. DTS インサイトは、正確な技術情報の開示に努力しますが、 本技術情報の内容について製造責任を負うものではありません。 本技術情報を応用した結果についての責任は、お客様に帰属するものとします。 3. 弊社では、本技術情報を生産用途などに応用するお客様を対象に、本技術 情報に関する技術支援サービス(有償)を行っております。 詳細は、弊社または弊社代理店までお問い合わせください。(日本国内のみ)

ご注意

NAPYDC839GH02 の適用 NETIMPRESS シリーズ 本体は、NETIMPRESS air(AF930)です。 C"arNETIMPRESS,G-NETIMPRESS,NETIMPRESS next ではご使用になれません。

作成日:2017 年 7 月 21 日 第 1 版

## 変更履歴

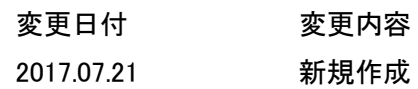

目次

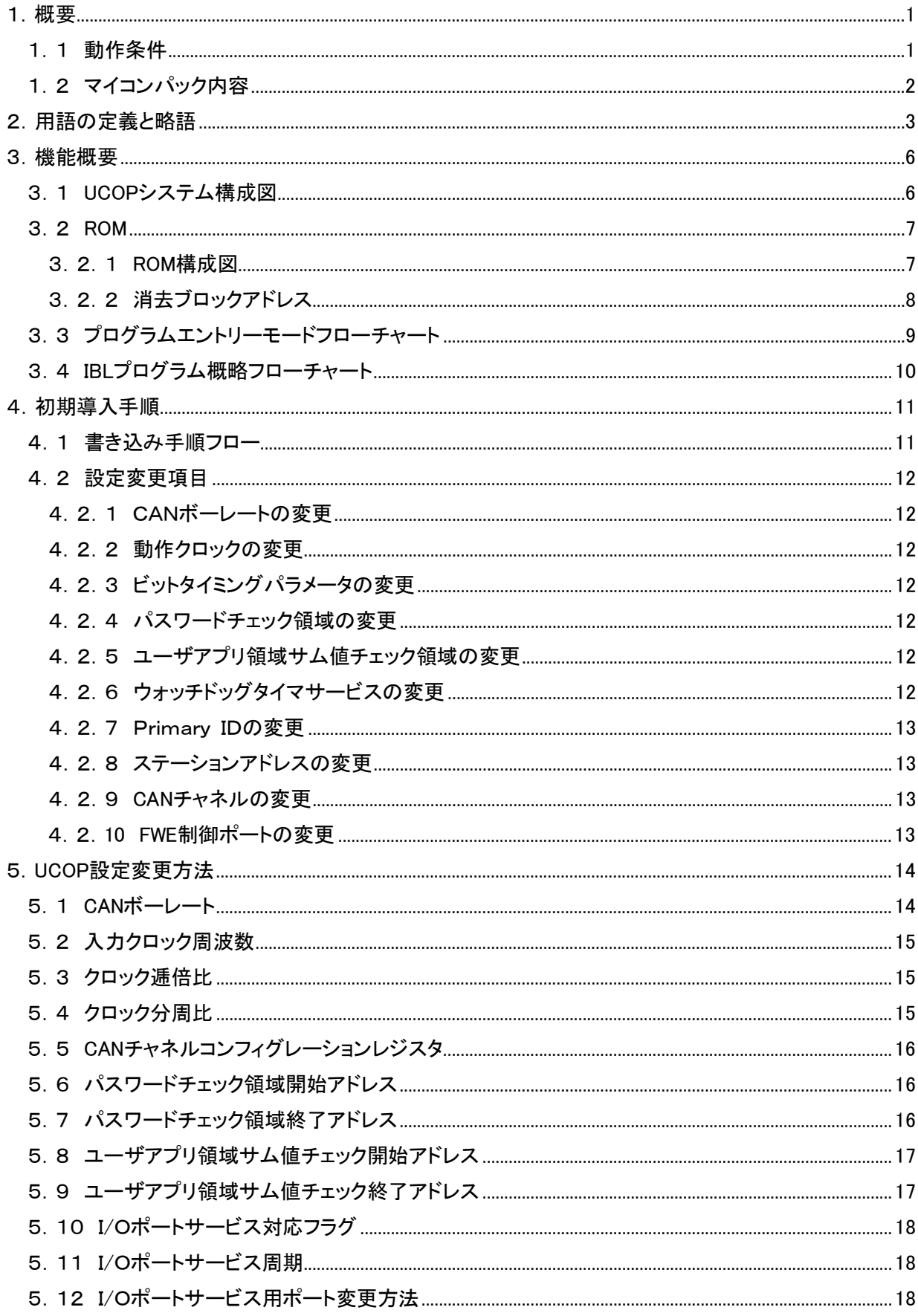

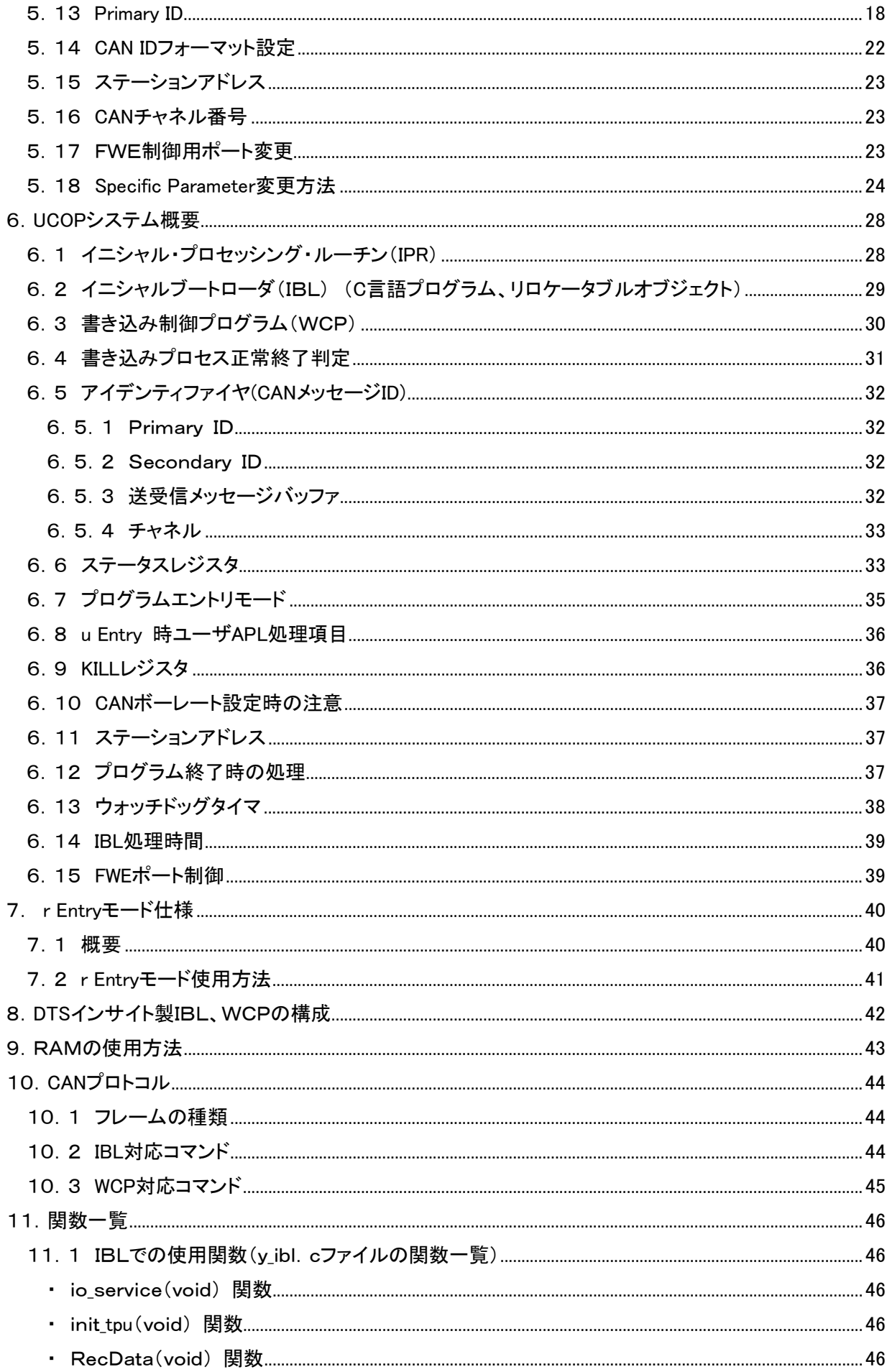

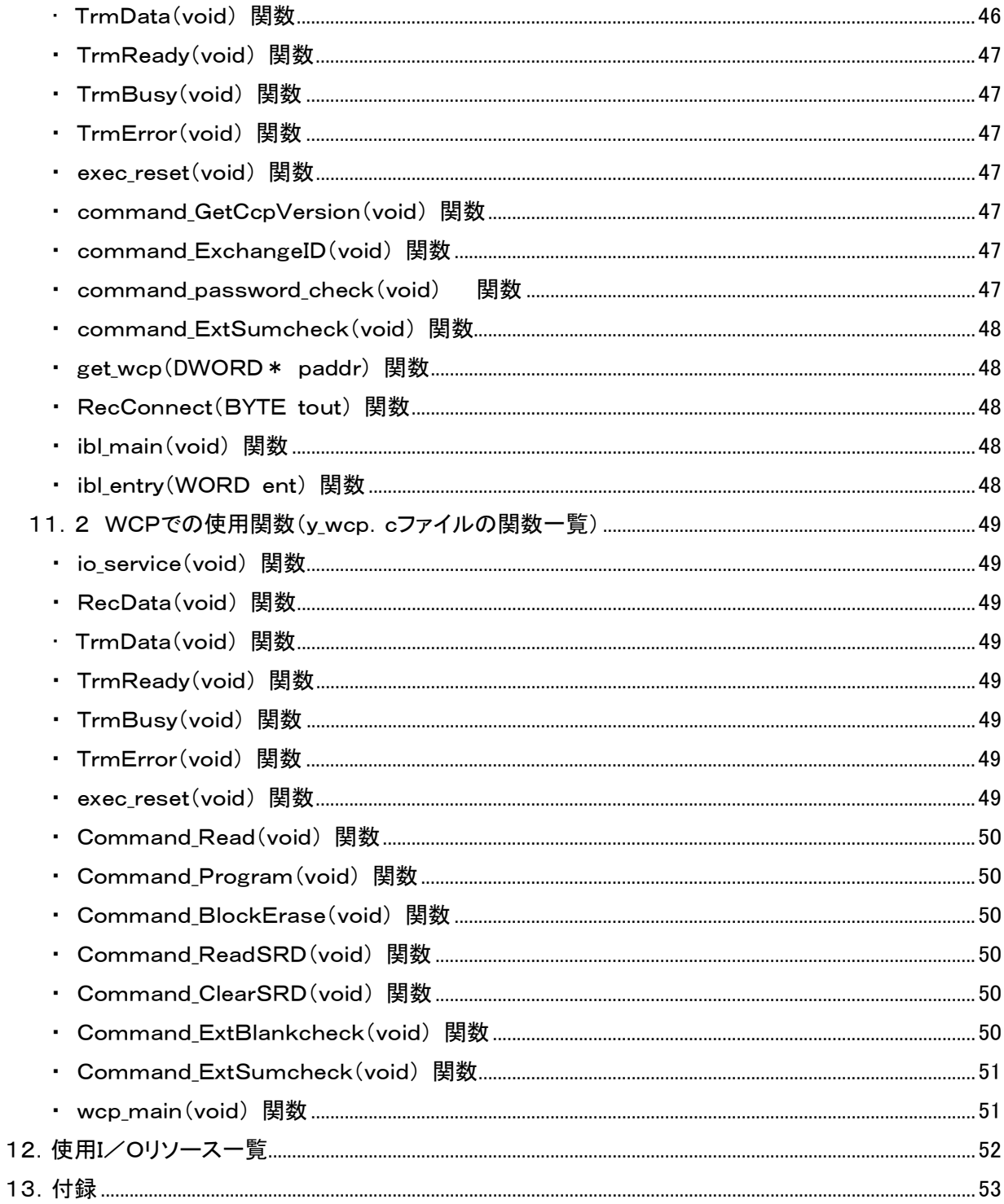

## <span id="page-5-0"></span>1.概要

### <span id="page-5-1"></span>1.1 動作条件

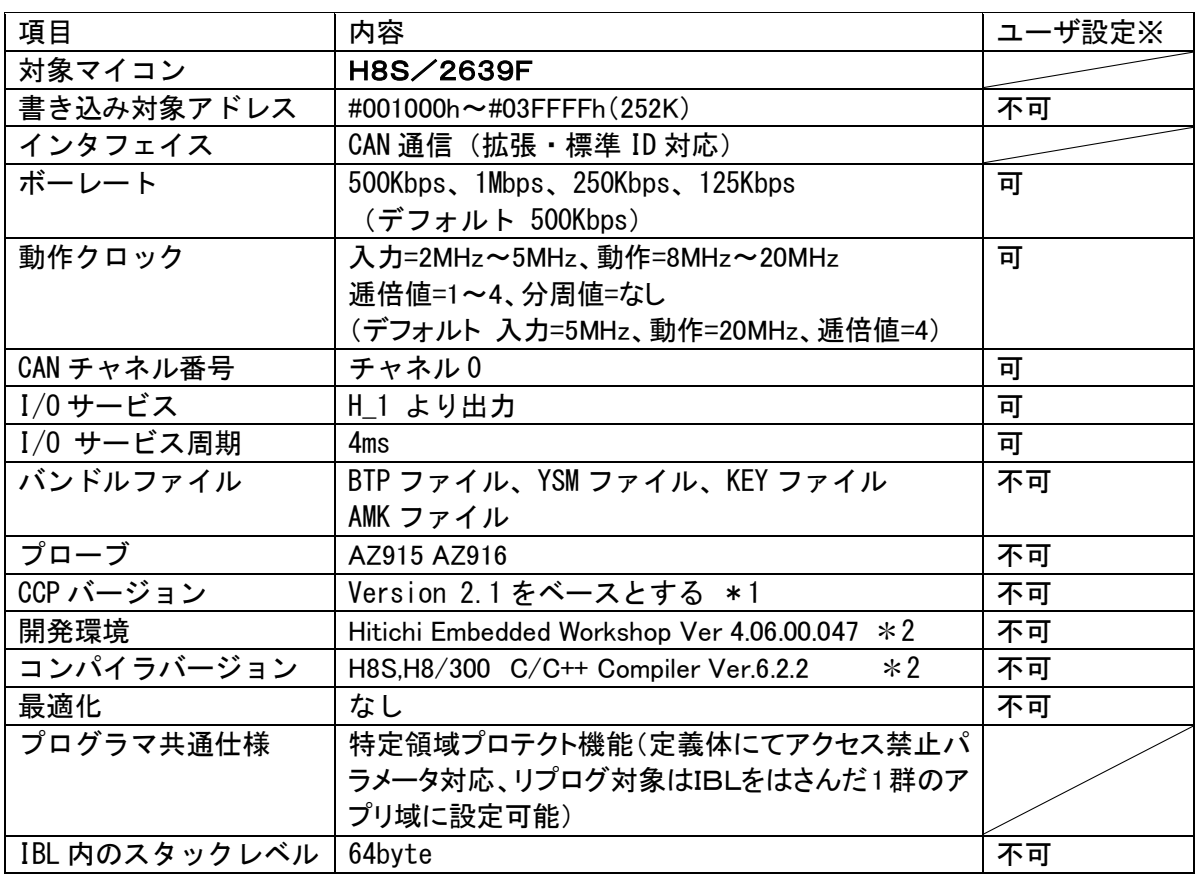

※表中の「ユーザ設定」が「可」以外の項目は絶対に設定変更しないで下さい。以降ページも同様です。

- \*1 CCP を拡張したプロトコルです。完全互換性はありません。
- \*2 開発環境及びコンパイラバージョンは弊社にて動作確認を行ったバージョンになります。 他のバージョンのものを使用された場合の動作は保証いたしません。

## <span id="page-6-0"></span>1.2 マイコンパック内容

本マイコンパックに関する公開ドキュメント一覧(和文)

| 項<br>目                                | ドキュメント名(ファイル名)                                                                                                    | 備<br>考                                                                                    |
|---------------------------------------|----------------------------------------------------------------------------------------------------|-------------------------------------------------------------------------------------------|
| マイコンパックマニュアル                          | MNJ-NAPYDC839GH02                                                                                                    |                                                                                           |
| CAN 共通プログラミング<br>技術資料                 | TR-NAPYDC839GH02                                                                                                    | 本書                                                                                        |
| マイコンパック                               | NAPYDC839GH02                                                                                                    | ·FDF シート内容<br>$BTPJ7IJ^{\times 1}$<br>AMK ファイル<br>KEY ファイル<br>YSM ファイル<br>サンプルAPLオブジェクト※2 |
| サンプルプログラム                             | EX-NAPYDC839GH02<br>-Header<br> -y_ibl.h (固有値定義ファイル)<br>-y_init.h (初期設定ファイル)                                                                                                    | ソース・オブジェクト<br>ソース・オブジェクト                                                                  |
| アプリソフト例 (APL)<br>ユーザイニシャライズルーチン(IPR)  | l−IBL− NAPYDC839GH02<br> -user_init.h (ユーザ APL/IPR サンプルファイル)<br> -user_apl.c (ユーザ APL サンプルファイル)<br> -user_ipr_init.src (IPR スタートアップルーチンサンプル)<br> -user_ipr.c (ユーザ IPR サンプルファイル)<br> -y_ibl_init.src (IBL スタートアップルーチン) | ソース・オブジェクト<br>ソース・オブジェクト<br>ソース・オブジェクト<br>ソース・オブジェクト<br>ソース・オブジェクト<br>ソース・オブジェクト          |
| イニシャルブートローダ (IBL)<br>書き込み制御プログラム(WCP) | -y_ibl.c (CAN リプログ用ブートローダ)<br>-WCP-NAPYDC839GH02<br> -y_wcp_init.src (WCP スタートアップルーチン)<br> -y_wcp.c (CAN リプログ用書き込み制御プログラム)<br> -TestAPLsum.S (サム値計算領域サンプル)                                                            | ソース・オブジェクト<br>ソース・オブジェクト                                                                  |

- ※1 BTP ファイルは「Header ,WCP- NAPYDC839GH02」フォルダ内のファイルをコンパイルすることにより 作成されるファイルです。
- ※2 サンプル APL オブジェクトは「Header, IBL NAPYDC839GH02」フォルダ内のファイルをコンパイルすることに より作成される APL.mot ファイルと TestAPLsum.S ファイルを結合したファイルです。
- ※3 IBL/IPR (例) オブジェクトは「Header, IBL NAPYDC839GH02」フォルダ内のファイルをコンパイルすることに より作成される H02\_Boot.mot ファイルです。

## <span id="page-7-0"></span>2.用語の定義と略語

#### UCOP

Universal CAN Open Protocol の略です。 弊社が提唱した MCU に依存しない CAN 共通プロトコルです。

### IPR

Initial Processing Routine の略です。 イニシャル・プロセッシング・ルーチン・プログラムです。 プログラミング上、初期化しなければならない処理を記述いただきます。 お客様サイドでカスタマイズしていただきます。

#### IBL

Initial Boot Loader の略です。 イニシャル・ブート・ローダ・プログラムです。 プログラミングエントリの判定、書き込み制御プログラム(WCP)の受信 及び内蔵 RAM への書き込みをおこないます。 基本的にはそのままご使用していただけます。

#### **WCP**

Write Control Program の略です。 書き込み制御プログラムです。 拡張子が".BTP"のファイルです。 デバイスに対する消去・書き込み・読み出し等のプログラムが書かれています。 基本的にはそのままご使用していただけます。

### APL

アプリケーション・プログラムです。 お客様のアプリケーションプログラムです。

#### ReProg Area

お客様のアプリケーションプログラムを書き込む ROM エリアです。

#### UCOP リプログモード

UCOP を利用してアプリケーションプログラムの消去/書き込みを行うモードを UCOPリプログモ ードと呼びます。 UCOP リプログモードへは3つあるエントリー方法のどれかを通ってエントリーします。

r Entry

レスキュー・エントリー UCOP リプログモードに入るエントリー方法の 1 つです。 電源投入後、一定期間(※)経過後、約 10ms間 Connect コマンドを待ちます。 この約 10ms間に Connect コマンドを受信すると r Entry になります。 ※この一定期間は電源投入後 Connect コマンド受信待ちを開始するまでの時間で IPR の処理時間などで時間が変わってきます。

#### n Entry

ノーマル・エントリー UCOP リプログモードに入るエントリー方法の 1 つです。 IBL 内で Connect コマンドを受信するまで待ちつづけます。

#### u Entry

ユーザ・エントリー UCOP リプログモードに入るエントリー方法の 1 つです。 APL 内で Connect コマンドを受信した場合のエントリー方法です。 APL 内での Connect コマンド受信方法は、お客様次第です。

#### Primary ID

初期設定ファイル(y\_init.h)の ID P NI と ID P MCU に設定されている アイデンティファイヤです。

#### Secondary ID

UCOP リプログモード中に追加したアイデンティファイヤです。 ROM の一部にアイデンティファイヤ登録領域(以下「Secondary ID」という) を確保し、その領域へ追加したアイデンティファイヤを登録します。

### CAN メッセージ ID

CAN プロトコルのフレームにおける、アイデンティファイヤのことです。

### KILL レジスタ

UCOP リプログモードを強制終了するかどうかを判定する機能です。 ROM の一部を KILL レジスタ領域とします。 KILL レジスタ領域が All FFh でない場合、KILL レジスタ ON となります。 KILL レジスタ領域が All FFh の場合、KILL レジスタ OFF となります。 KILL レジスタ ON 時は、リセット実行処理関数をコールし UCOP リプログモードから抜けます。 KILL レジスタ OFF 時は、UCOP リプログモードを続行します。

ターゲット毎に2バイト(リトルエンディアン)で設定します。 初期設定ファイル(y init.h)の CCP STATION で設定します。 Connect コマンド、Disconnect コマンドのフレームにステーションアドレス情報が 入っています。(UCOP プロトコルのマニュアル参照) Connect コマンドにおいてアイデンティファイヤ、ステーションアドレスが一致した 場合のみ IBL は UCOP リプログモードにエントリーします。 Disconnect コマンドのステーションアドレスは無視します。

パスワードチェック領域

UCOPでは「暗号機能※1」があります。暗号機能においてチェックを行うID数はある領域内に おいて7~256バイト迄で設定します。その領域を「パスワード設定領域」といいます。 この領域はお客様サイドで変更していただくことが可能です。

※1:「暗号機能」については「UCOP CAN PROGRAMMER」のインストラクション マニュアルを参照してください。

ユーザアプリ領域サム値チェック

UCOPではIBLにおいて、お客様のアプリケーションプログラムが既に書かれているかどうかを サム値にて判断します。このサム値チェックのことを「ユーザアプリ領域サム値チェック」といいま す。

サム値計算領域は"y\_init.h"ファイルで変更することが可能です。

## <span id="page-10-0"></span>3.機能概要

<span id="page-10-1"></span>3.1 UCOP システム構成図

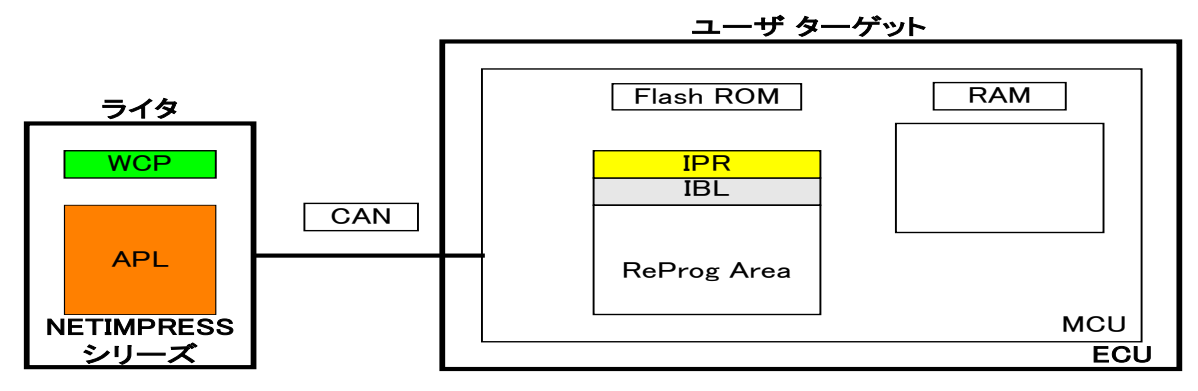

- 1.予め、IPR と IBL はターゲット MCU の Flash ROM の一部に書き込んでおきます。
- 2.リセット解除後、IPR において UCOP リプログモード実行に際して最低限必要なシステムの初期化を 行います。
- 3.IPR で初期化終了後、制御が IBL へ移行し各エントリー(r Entry, n Entry, u Entry)のどれかを介して ターゲットは UCOP リプログモードに入ります。

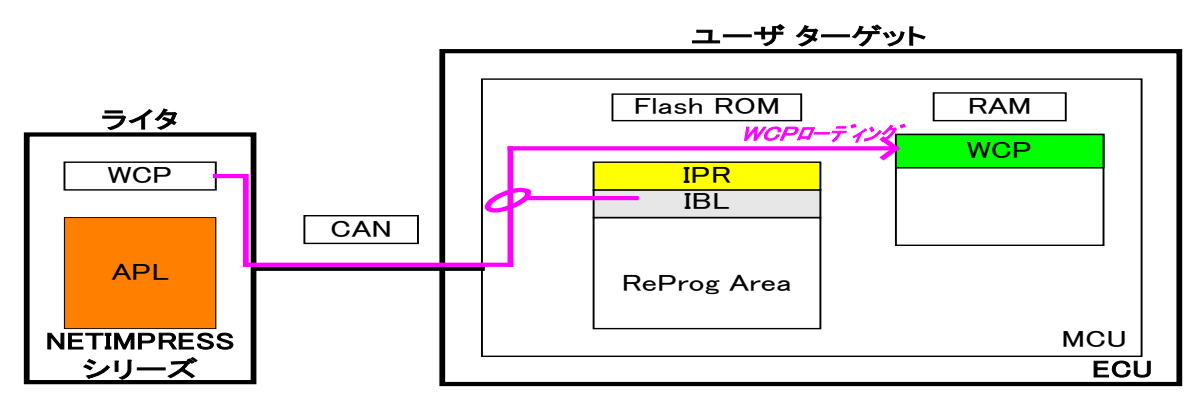

- 4.ライタは IBL と通信をおこない WCP をターゲット MCU に順次送信します。IBL はライタより受信した WCP をターゲット MCU の内蔵 RAM に書き込みます。
- 5.WCP を全て内蔵 RAM に書き込んだ後、ターゲット MCU 側の制御は WCP へ移行します。

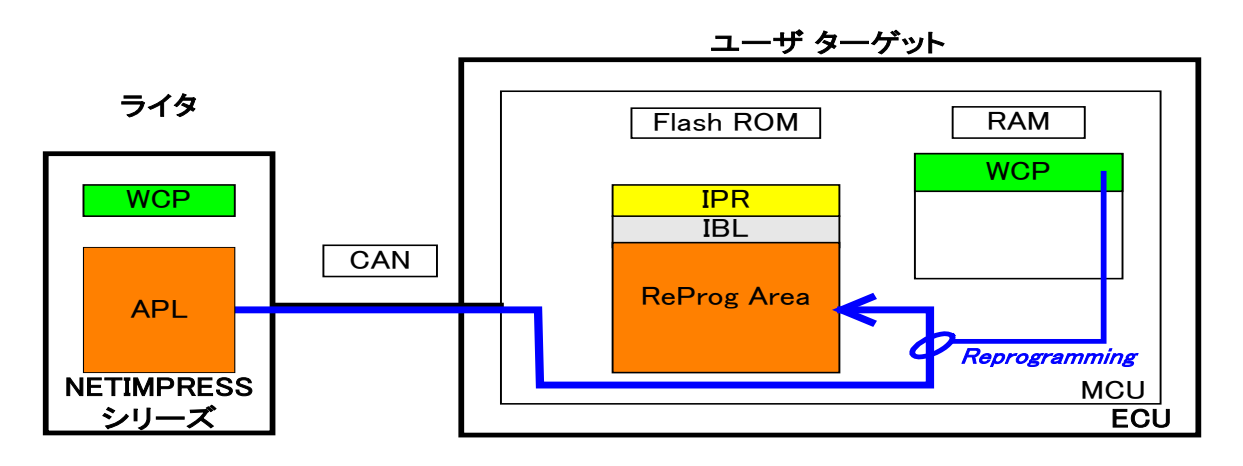

6.ライタは WCP と通信をおこないライタにある APL を ReProg Area に書き込みます。

<span id="page-11-0"></span>3.2 ROM

<span id="page-11-1"></span>3.2.1 ROM構成図

H8S/2639F

灰色部は書き換え禁止領域。

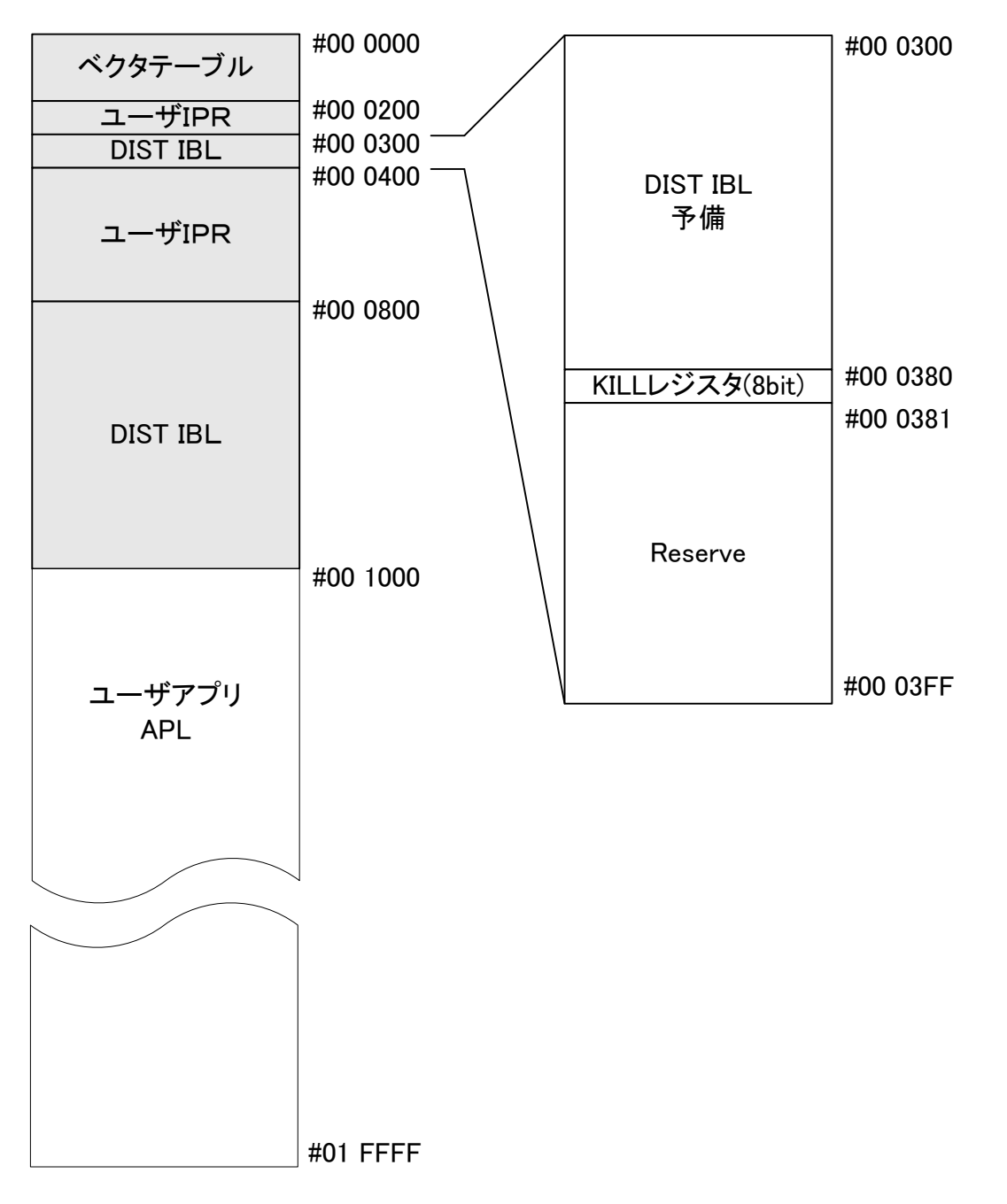

灰色部は書き換え禁止領域ただし#300~#3FF までの一部パラメータ領域を特殊コマンドにて 書き換える。

## <span id="page-12-0"></span>3.2.2 消去ブロックアドレス

## ユーザー領域

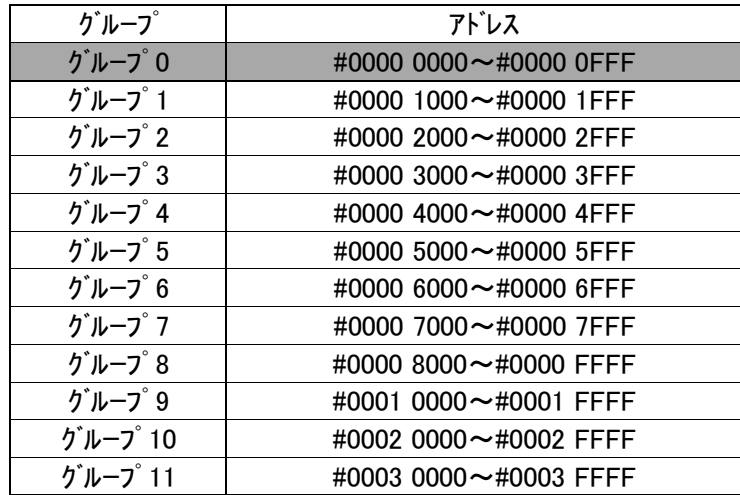

灰色部は IBL、IPR 域で書き換え禁止領域です。

<span id="page-13-0"></span>3.3 プログラムエントリーモードフローチャート

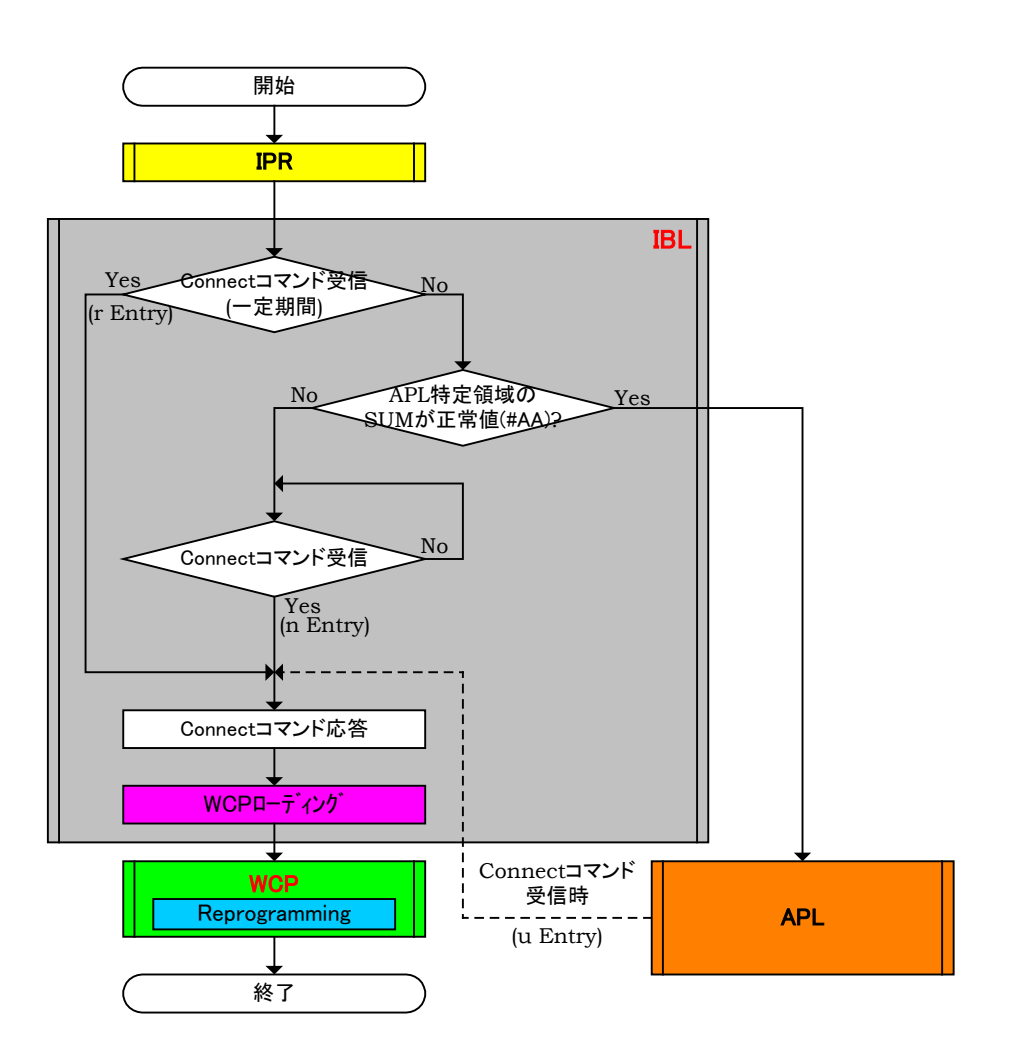

- 1.電源投入後、IPR 処理をおこない一定期間(10ms)Connect コマンドを待ちます。この期間内に Connect コマンドを受信しますと r Entry で UCOP リプログモードに遷移します。
- 2.一定期間(10ms)内に Connect コマンドを受信しなかった場合、ユーザアプリ領域サム値チェックの SUM 値を計算します。SUM 値が#AA ならば APL へジャンプし、お客様のアプリケーションプログラム が実行されます。APL 側で Connect コマンドを受信しますと u Entry で UCOP リプログモードに遷移 します。
- 3.ユーザアプリ領域サム値チェックの SUM 値が#AA 以外ならば、Connect コマンドを受信するまで Connect コマンド受信待ちになります。この状態で Connect コマンドを受信しますと n Entry で UCOP リ プログモードに遷移します。
- ※ライタは Connect コマンド発行後規定時間(25ms)応答がない場合、Disconnect コマンドを発行し、タ ーゲット MCU との接続を解除します。
- ※ターゲット MCU は各エントリー方式で UCOP リプログモードに遷移後、Disconnect コマンドを受信するま でライタとは接続状態にあるものとします。
- ※Disconnect コマンドはデバイスファンクション終了時にライタが発行します。
- ※ターゲット MCU は Disconnect コマンド受信後、リセット状態に戻るものとします。

<span id="page-14-0"></span>3.4 IBL プログラム概略フローチャート

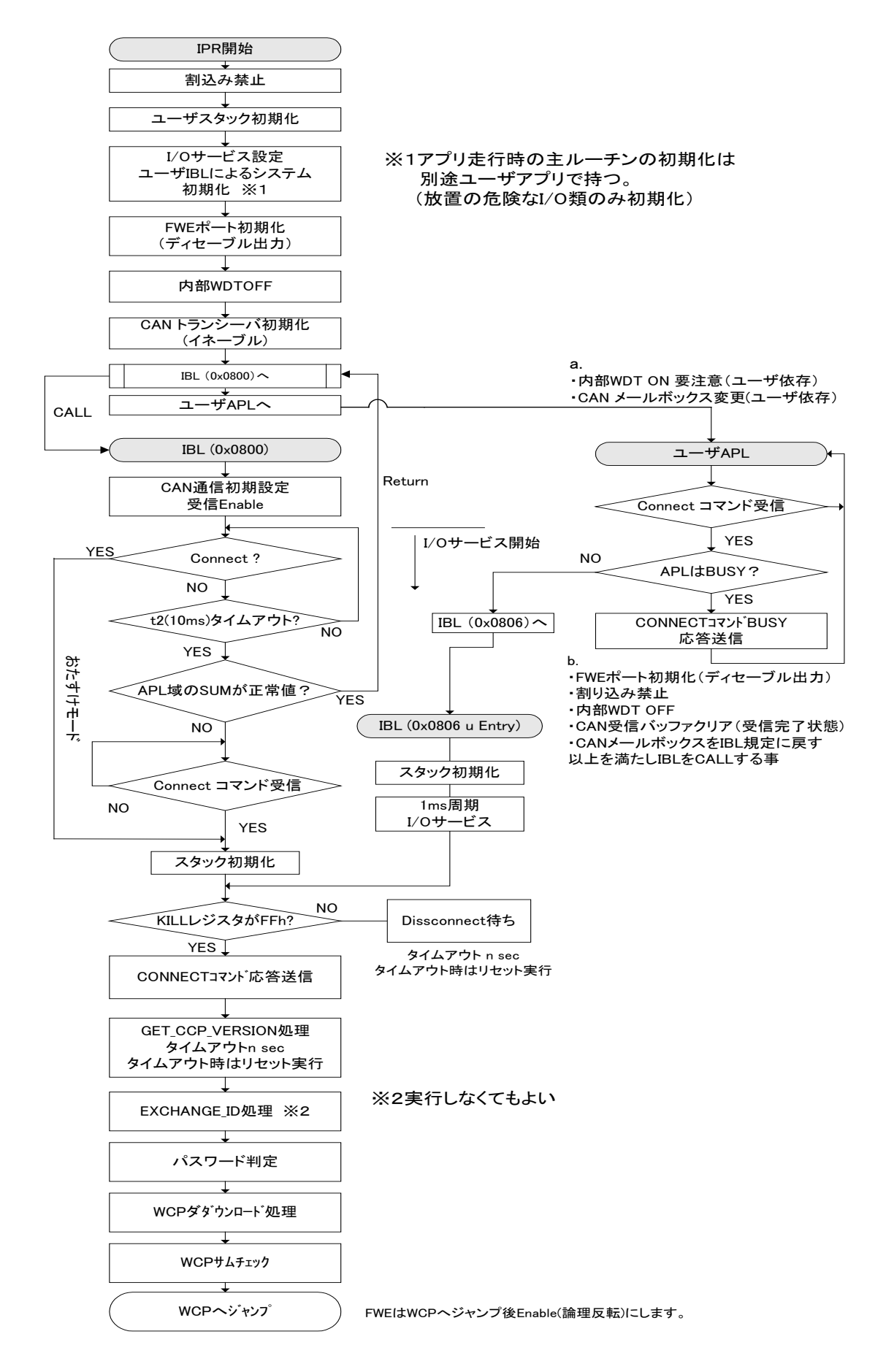

## <span id="page-15-0"></span>4.初期導入手順

#### <span id="page-15-1"></span>4.1 書き込み手順フロー

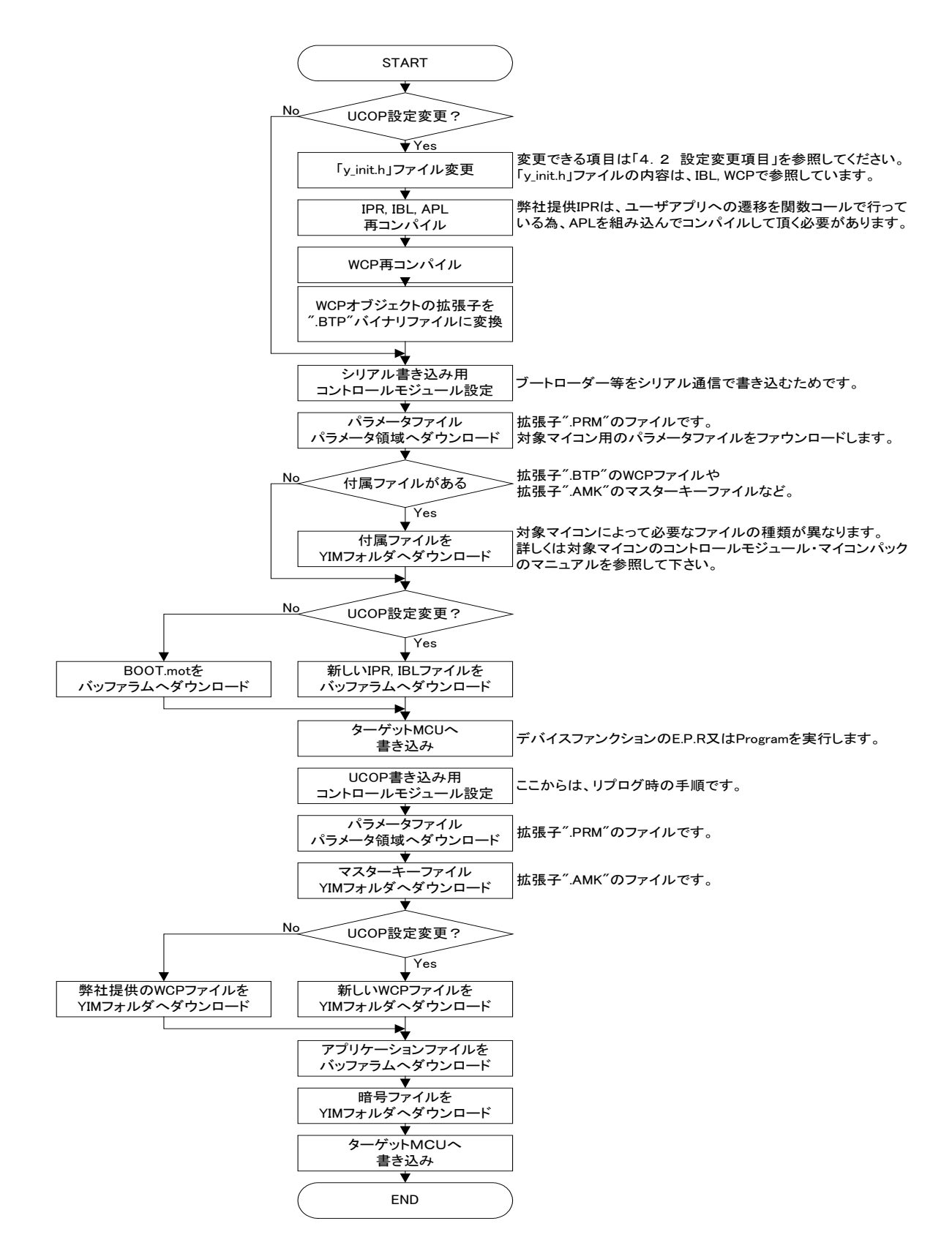

<span id="page-16-0"></span>4.2 設定変更項目

<span id="page-16-1"></span>4.2.1 CANボーレートの変更

「5.1 CANボーレート」、「5.6 CAN チャネルコンフィグレーションレジスタ」を参照してください。

- <span id="page-16-2"></span>4.2.2 動作クロックの変更
	- 4.2.2.1 入力クロック値の変更

「5.2 入力クロック周波数」、「5.6 CAN チャネルコンフィグレーションレジスタ」を参照してくだ さい。

4.2.2.2 クロック逓倍比の変更

「5.3 クロック逓倍比」、「5.6 CAN チャネルコンフィグレーションレジスタ」を参照してください。

- 4.2.2.3 クロック分周比の変更 「5.4 クロック分周比」、「5.6 CAN チャネルコンフィグレーションレジスタ」を参照してください。
- 4.2.2.4 周辺モジュールビットレートプリスケーラレジスタ値の変更 「5.5 周辺モジュールビットレートプリスケーラレジスタ値」、「5.6 CAN チャネルコンフィグレー ションレジスタ」を参照してください。
- <span id="page-16-3"></span>4.2.3 ビットタイミングパラメータの変更
	- 「5.6 CAN チャネルコンフィグレーションレジスタ」を参照してください。
- <span id="page-16-4"></span>4.2.4 パスワードチェック領域の変更
	- 「5.7 パスワードチェック領域開始アドレス」、「5.8 パスワードチェック領域終了アドレス」を参照 してください。
- <span id="page-16-5"></span>4.2.5 ユーザアプリ領域サム値チェック領域の変更 「5.9 ユーザアプリ領域サム値チェック開始アドレス」、「5.10 ユーザアプリ領域サム値チェック 終了アドレス」を参照してください。
- <span id="page-16-6"></span>4.2.6 ウォッチドッグタイマサービスの変更
	- 4.2.6.1 ウォッチドッグタイマサービス有無の変更 「5.11 I/O ポートサービス対応フラグ」を参照してください。
	- 4.2.6.2 ウォッチドッグタイマサービス周期の変更 「5.12 I/O ポートサービス周期」を参照してください。
	- 4.2.6.3 ウォッチドッグタイマサービス用ポートの変更 「5.13 I/O ポートサービス用ポート変更方法」を参照してください。

<span id="page-17-0"></span>4.2.7 Primary IDの変更

「5.13 Primary ID」、「5.14 CAN ID フォーマット設定」を参照してください。

<span id="page-17-1"></span>4.2.8 ステーションアドレスの変更

「5.15 ステーションアドレス」を参照してください。

<span id="page-17-2"></span>4.2.9 CANチャネルの変更

「5.16 CAN チャネルの変更」を参照してください。

- <span id="page-17-3"></span>4.2.10 FWE制御ポートの変更
	- 「5.17 FWE 制御ポートの変更」を参照してください。

## <span id="page-18-0"></span>5.UCOP設定変更方法

UCOP の一部の設定は、お客様のシステムに応じて変更していただくことが可能です。

ターゲット MCU 側の各種設定を行っている初期設定ファイル"y\_init.h"とライタ側両方の変更が必要な項 目もあります。

## 初期設定ファイル"y\_init.h"を変更された場合は、「IPR, IBL, WCP」のファイルを再コンパイルしていただく 必要があります。

ライタ側の変更は AZ990 の air Connect を用いて行います。一部設定につきましてはライタのファンクショ ン機能を用いて変更することが出来ます。

air Connect の詳細な操作方法は air Connect のインストラクションマニュアルをご参照ください。

## <span id="page-18-1"></span>5.1 CAN ボーレート

CAN 通信のボーレートを変更するには、初期設定ファイル"y\_init.h"とライタ側両方の変更が必要です。

①.初期設定ファイル"y\_init.h"設定変更

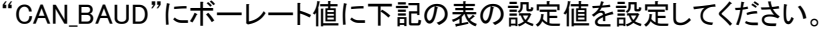

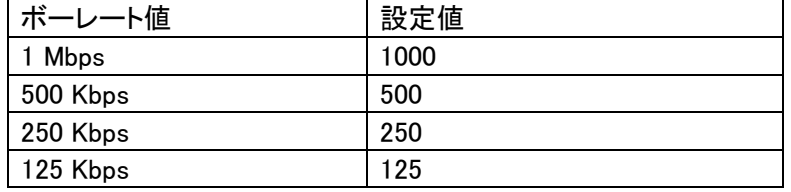

※必ずマイコンの CAN チャネルコンフィグレーションレジスタも再計算し、初期設定ファイルの " HCAN\_BCR\_DATA"も再設定してください。

「5.6 CAN チャネルコンフィグレーションレジスタ」をご参照ください。

#### ②.ライタ側設定変更

ⅰ.air Connect での変更

Specific Parameter のアドレス#0C2,0C3 を変更することでボーレートを変更できます。 ボーレート値とアドレス#0C2,0C3 の値との関係は下記の表のようになっています。

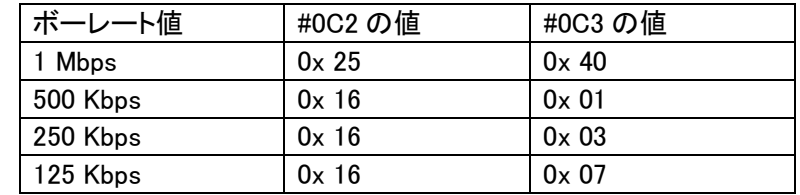

※ 「5.18 Specific Parameter 変更方法」を参照下さい。

ⅱ.メニューからの変更

"SUB SETTING"メニューの"CAN BAUDRATE SETTING"からボーレート変更を行います。 上下キーで設定したいボーレートを選択します。

### <span id="page-19-0"></span>5.2 入力クロック周波数

ターゲット MCU の入力クロック周波数を変更するには、初期設定ファイル"y\_init.h"と"user\_ipr.c"ファイル の変更が必要です。

①.初期設定ファイル"y\_init.h"設定変更

"CLK\_EXT"に入力クロック周波数値を 10 倍した値を設定してください。 例)8MHz の場合、80 と設定 ※必ずマイコンの CAN チャネルコンフィグレーションレジスタも再計算し、初期設定 ファイルの" HCAN\_BCR\_DATA"も再設定してください。 「5.6 CAN チャネルコンフィグレーションレジスタ」をご参照ください。

### <span id="page-19-1"></span>5.3 クロック逓倍比

ターゲット MCU に入力されたクロックを PLL 逓倍回路などにより逓倍して動作周波数とする場合、そ の逓倍比を設定します。

逓倍比を変更した場合、初期設定ファイル"y\_init.h"の変更が必要です。

①.初期設定ファイル"y\_init.h"設定変更

"CLK\_MULT"に逓倍比を設定してください。

- 例)逓倍比が「×10」の場合、10 と設定
- ※必要に応じて CAN ボーレートやクロック関連の再設定を行ってください。
- ※「5.1 CAN ボーレート」「5.2 入力クロック周波数」「5.4 クロック分周比」をご参照ください。

## <span id="page-19-2"></span>5.4 クロック分周比

ターゲット MCU に入力されたクロックを分周回路などにより分周して動作周波数とする場合、その分周比 を設定します。

分周比を変更した場合には、初期設定ファイル"y\_init.h"の変更が必要です。

①.初期設定ファイル"y\_init.h"設定変更

"CLK\_DIV"に分周比を設定してください。

- 例)分周比が「÷1」の場合、1 と設定
- ※必要に応じて CAN ボーレートやクロック関連の再設定を行ってください。

※「5.1 CAN ボーレート」「5.2 入力クロック周波数」「5.3 クロック逓倍比」をご参照ください。

### <span id="page-20-0"></span>5.5 CAN チャネルコンフィグレーションレジスタ

CAN チャネルコンフィグレーションレジスタの値を設定します。

ターゲット MCU の動作周波数、CAN ボーレートを変更する場合に変更してください。

CAN チャネルコンフィグレーションレジスタの値を変更するには、初期設定ファイル"vinit.h"の変更が必 要です。

- ①.初期設定ファイル"y\_init.h"設定変更
	- "HCAN BCR DATA"に、CAN チャネルコンフィグレーションレジスタへの設定値を設定してください。
		- Bit15-Bit14 :再同期ジャンプ幅制御ビット
		- Bit13-Bit8 :ボーレートプリスケーラビット
		- Bit7 :ビットサイクルポイントビット
		- Bit6-Bit4 :タイムセグメント 2 制御ビット
		- Bit3-Bit0 : タイムセグメント 1 制御ビット
	- 設定値はマイコンのマニュアルを参照して計算してください。
	- ※必要に応じて CAN ボーレートやクロック関連の再設定を行ってください。
	- ※「5.1 CAN ボーレート」「5.2 入力クロック周波数」「5.3 クロック逓倍比」「5.4 CANクロック 分周比」をご参照ください。
- <span id="page-20-1"></span>5.6 パスワードチェック領域開始アドレス

ReProg Area 内で暗号機能に使用する領域の開始アドレスを変更する場合に設定します。

パスワードチェック領域開始アドレスを変更するには、初期設定ファイル"vinit.h"の変更が必要です。

①.初期設定ファイル"y\_init.h"設定変更

"PASS\_START"にパスワードチェック領域の開始アドレスを設定してください。

- パスワードチェック領域開始アドレスのデータもパスワードチェックの対象になります。
- パスワードチェック領域中の 7Byte 以上のデータをチェックします。
- パスワードをチェックするデータのサイズが 7byte 未満の場合、エラーになります。
- パスワードチェック領域中のすべてのデータをチェックする必要はありません。

<span id="page-20-2"></span>5.7 パスワードチェック領域終了アドレス

ReProg Area 内で暗号機能に使用する領域の終了アドレスを変更する場合に設定します。

パスワードチェック領域終了アドレスを変更するには、初期設定ファイル"v\_init.h"の変更が必要です。

①.初期設定ファイル"y\_init.h"設定変更

"PASS\_END"にパスワードチェック領域の終了アドレスを設定してください。

パスワードチェック領域終了アドレスのデータもパスワードチェックの対象になります。

パスワードチェック領域中の 7Byte 以上のデータをチェックします。

パスワードをチェックするデータのサイズが 7byte 未満の場合、エラーになります。

パスワードチェック領域中のすべてのデータをチェックする必要はありません。

パスワードチェック領域終了アドレスは最低でもパスワードチェック領域開始アドレスから 7byte 分サ イズを確保して設定してください。

<span id="page-21-0"></span>5.8 ユーザアプリ領域サム値チェック開始アドレス

書き込みプロセス正常終了判定(6.4.参照)に使用する"ユーザアプリ領域サム値チェック"領域の開 始アドレスを変更する場合に設定します。

ユーザアプリ領域サム値チェック開始アドレスを変更するには、初期設定ファイル"y\_init.h"とライタ側両 方の変更が必要です。

①.初期設定ファイル"y\_init.h"設定変更

"APL\_SUM\_START"に設定値を設定してください。

32 ビットで設定します。

ユーザアプリ領域サム値チェック開始アドレスのデータもサム値演算の対象になります。

②.ライタ側設定変更

air Connect でのみの変更となります。

Specific Parameter のアドレス#140,141,142,143 を変更することでユーザアプリ領域サム値チェック開 始アドレスを変更できます。

例)ユーザアプリ領域サム値チェック開始を「0xFFAABB00」と設定する場合

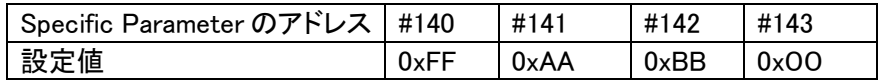

※ 「5.18 Specific Parameter 変更方法」を参照下さい。

開始アドレスは256byte 境界となるよう設定して下さい(詳細は 6-4. 参照)

<span id="page-21-1"></span>5.9 ユーザアプリ領域サム値チェック終了アドレス

書き込みプロセス正常終了判定(6.4.参照)に使用する"ユーザアプリ領域サム値チェック"領域の終 了アドレスを変更する場合に設定します。

ユーザアプリ領域サム値チェック終了アドレスを変更するには、初期設定ファイル"y\_init.h"とライタ側両 方の変更が必要です。

①.初期設定ファイル"y\_init.h"設定変更

"APL\_SUM\_END"に設定値を設定してください。

32 ビットで設定してください。

ユーザアプリ領域サム値チェック終了アドレスのデータもサム値演算の対象になります。

②.ライタ側設定変更

air Connect でのみの変更となります。

Specific Parameter のアドレス#144,145,146,147 を変更することでユーザアプリ領域サム値チェック終

了アドレスを変更できます。

例)ユーザアプリ領域サム値チェック開始を「0xFFEEDDFF」と設定する場合

| <sup>1</sup> Specific Parameter のアドレス   #144 |      | #145 | #146 | #147 |
|----------------------------------------------|------|------|------|------|
| 設定値                                          | 0xFF | ∩∿⊏⊏ | 0xDD | 0xFF |

※ 「5.18 Specific Parameter 変更方法」を参照下さい。

終了アドレスはサイズが256byte 区切りとなるよう設定して下さい(詳細は 6-4. 参照)

## <span id="page-22-0"></span>5.10 I/Oポートサービス対応フラグ

UCOP では、I/O ポートを制御することによりウォッチドッグタイマの制御を行う仕組みを持っています (6-14.参照)。

- I/O ポートサービス対応フラグを変更することで I/O ポートサービスの有無を設定します。
- I/O ポートサービス対応フラグを変更するには、初期設定ファイル"y\_init.h"の変更が必要です。
- ①.初期設定ファイル"y\_init.h"設定変更

"IOS\_ON"に「0」か「1」を設定します。

「0」の場合:I/O ポートサービスなし

「1」の場合:I/O ポートサービスあり

### <span id="page-22-1"></span>5.11 I/Oポートサービス周期

I/O ポートサービスを行う周期を設定します。

- I/O ポートサービス周期を変更するには、初期設定ファイル"y\_init.h"の変更が必要です。
- ①.初期設定ファイル"y\_init.h"設定変更 "IOS\_PERIOD"に I/O ポートサービスの周期を設定してください。 周期の単位は ms です。

## <span id="page-22-2"></span>5.12 I/Oポートサービス用ポート変更方法

- I/O ポートサービス用のポートを変更するためには、初期設定ファイル"y\_init.h"の変更が必要です。
- ①.初期設定ファイル"y\_init.h"設定変更

"IOS\_PORT"に I/O ポートレジスタを、および"IOS\_BIT"に使用するビットを設定してください。 IOS\_PORT は、WORD 型のレジスタとしてアクセスされます。

## <span id="page-22-3"></span>5.13 Primary ID

Primary ID を変更するには初期設定ファイル"y\_init.h"の変更が必要です。

ライタからマイコンへ送る Primary ID を設定する"ID\_P\_NI"と、マイコンからライタへ送る Primary ID を設定 する"ID\_P\_MCU"があります。

必要に応じて"ID\_P\_NI"や"ID\_P\_MCU"の変更を行ってください。

また、通信を行うためにはライタ側で設定するアイデンティファイヤの変更も必要です。

「6.5 アイデンティファイヤ(CAN メッセージ ID)」をご参照ください。

①.初期設定ファイル"y\_init.h"設定変更

"ID\_P\_NI"、"ID\_P\_MCU"に設定値を設定してください。 32 ビットで設定してください。

32 ビットは下記のように割り当てられています。

| Bit 31 | <b>Bit 30</b> | <b>Bit 29</b> | <b>Bit 28</b> | Bit 27                                               | <b>Bit 26</b> | <b>Bit 25</b> | <b>Bit 24</b> |
|--------|---------------|---------------|---------------|------------------------------------------------------|---------------|---------------|---------------|
|        |               |               |               | EXD ID17   EXD ID16   EXD ID15   EXD ID14   EXD ID13 |               |               |               |

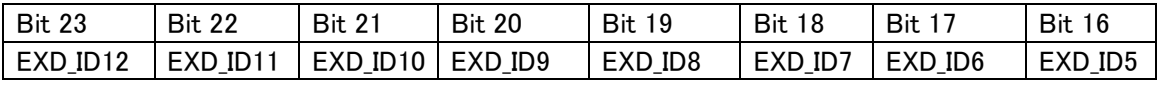

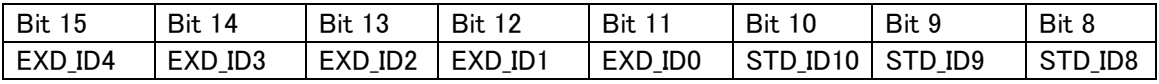

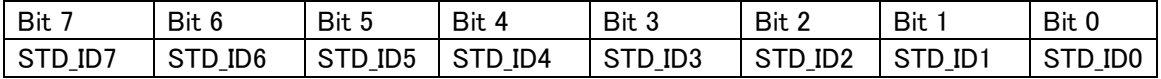

EXD\_ID17~EXD\_ID0

エクステンデッド・アイデンティファイヤを設定します。

STD\_ID10 ~STD\_ID0

スタンダード・アイデンティファイヤを設定します。

Bit 31、Bit 30、Bit 29:予約ビット

0を設定してください。

例1)スタンダード・フォーマットの場合

"ID\_P\_NI"のスタンダード・アイデンティファイヤを「7ED」、"ID\_P\_MCU" のスタンダード・アイデン ティファイヤを「7EE」と設定する場合

"ID\_P\_NI":0x000007ED

"ID\_P\_MCU":0x000007EE

例2)エクステンデッド・フォーマットの場合

"ID\_P\_NI" のエクステンデッド・アイデンティファイヤを「3EDCB」、スタンダード・アイデンティファイ ヤを「7E9」、"ID\_P\_MCU" のエクステンデッド・アイデンティファイヤを「3EDCB」、スタンダード・アイ デンティファイヤを「7EA」と設定する場合

"ID\_P\_NI":0x1F6E5FE9

"ID\_P\_MCU":0x1F6E5FEA

※スタンダード・フォーマットとエクステンデッド・フォーマットのどちらを使用するかは CAN ID フォーマ ット設定で指定する必要があります。

「5.14 CAN ID フォーマット設定」を参照してください。

#### ②.ライタ側設定変更

ⅰ.air Connect での変更

マイコンからライタへ送るアイデンティファイヤ及びフレームのフォーマットは Specific Parameter のアドレス#0C4,0C5,0C6,0C7 で、ライタからマイコンへ送るアイデンティファイヤ及びフレームの フォーマットは Specific Parameter のアドレス#0C8,0C9,0CA,0CB で変更します。

※ 「5.18 Specific Parameter 変更方法」を参照下さい。

#0C0~#0C7(#0C8~#0CB)の 32 ビットは下記のように割り当てられています。

| #0C4(#0C8) |  |  |  |          |                     |  |          |  |  |
|------------|--|--|--|----------|---------------------|--|----------|--|--|
| IDE        |  |  |  | EXD ID16 | EXD ID15   EXD ID14 |  | EXD ID13 |  |  |

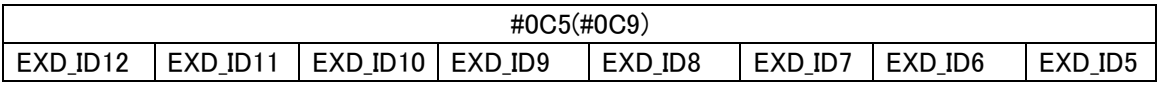

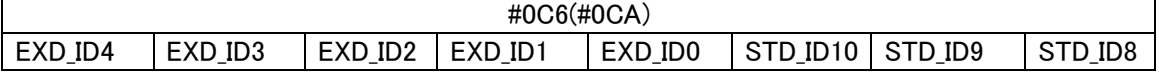

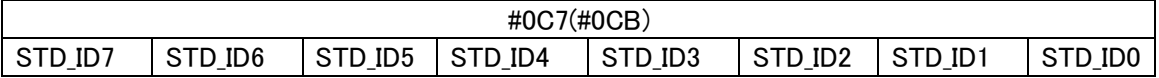

IDE:アイデンティファイヤ・エクステンションの略です。

Primary ID のフォーマットがスタンダードかエクステンデッドかを識別するためのものです。 0:スタンダード・フォーマット

1:エクステンデッド・フォーマット

EXD\_ID17~EXD\_ID0

エクステンデッド・アイデンティファイヤを設定します。

STD\_ID10 ~STD\_ID0

スタンダード・アイデンティファイヤを設定します。

例1)スタンダード・フォーマットの場合

"ID\_P\_NI"のスタンダード・アイデンティファイヤを「7E9」

"ID\_P\_MCU" のスタンダード・アイデンティファイヤを「7EA」と設定する場合

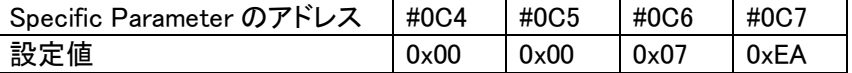

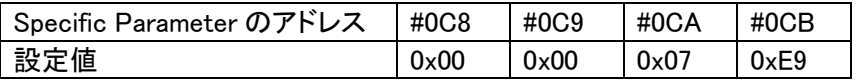

例2)エクステンデッド・フォーマットの場合

"ID\_P\_NI" のエクステンデッド・アイデンティファイヤを「3EDCB」、スタンダード・アイデンテ ィファイヤを「7E9」、"ID\_P\_MCU" のエクステンデッド・アイデンティファイヤを「3EDCB」、ス タンダード・アイデンティファイヤを「7EA」と設定する場合

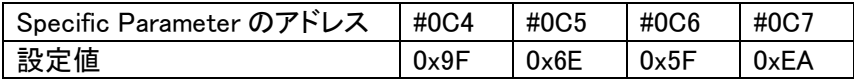

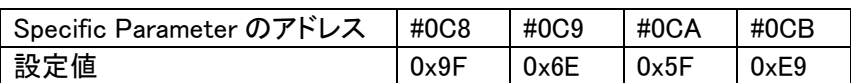

ii. メニューからの変更

"SUB SETTING"メニューの"CAN ID SET"からアイデンティファイヤを設定します。 上下キーで設定するアイデンティファイヤを選択します。 左右キーでアイデンティファイヤを変更します。

#### <span id="page-26-0"></span>5.14 CAN ID フォーマット設定

Primary ID のフォーマットとして、スタンダード・フォーマットとエクステンデッド・フォーマットのどちらを使用 するかの指定は、初期設定ファイル"y\_init.h"と、ライタ側で設定されています。

①.初期設定ファイル"y\_init.h"設定変更

"CAN\_ID"にスタンダード・フォーマットとエクステンデッド・フォーマットのどちらを使用するかを設定し ます。

0:スタンダード・フォーマット使用

1:エクステンデッド・フォーマット使用

- ②.ライタ側設定変更
	- ⅰ.air Connect での変更

 Specific Parameter でスタンダード・フォーマットかエクステンデッド・フォーマットかを設定します。 詳しくは「5.13 Primary ID」を参照してください。

ⅱ.ライタでの変更

"SUB SETTING"メニューの"CAN AF -> TGT ID FMT"、"CAN TGT -> AF ID FMT"で設定を変 更します。

"CAN AF -> TGT ID FMT"はライタからマイコンへ送信するフレームの CAN ID フォーマット設定し ます。

"CAN TGT -> AF ID FMT"はマイコンからライタへ送信するフレームのCAN ID フォーマット設定し ます。

上下キーでスタンダードかエクステンデッドかを選択します。

## <span id="page-27-0"></span>5.15 ステーションアドレス

ステーションアドレスを変更するには、初期設定ファイル"y\_init.h"とライタ側両方の変更が必要です。

- 「6.11 ステーションアドレス」をご参照ください。
- ①.初期設定ファイル"y\_init.h"設定変更

"CCP\_STATION"にステーションアドレスを 2byte(リトルエンディアン)で設定してください。

例)ステーションアドレスを「0x0200」の場合

"CCP\_STATION"に「0x0002」と設定する。

②.ライタ側設定変更

air Connect でのみの変更となります。

Specific Parameter のアドレス#0D8,0D9 に 2byte(リトルエンディアン)で設定してください。

例)ステーションアドレスを「0x0200」の場合

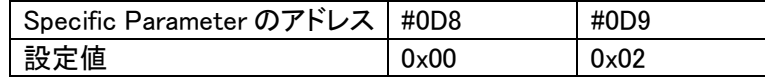

※ 「5.18 Specific Parameter 変更方法」を参照下さい。

#### <span id="page-27-1"></span>5.16 CAN チャネル番号

CAN モジュールのチャネルが複数存在する場合、どのチャネルを使用するかを設定します。

①.初期設定ファイル"y\_init.h"設定変更

"CAN\_CHNO"にチャンネル番号を設定してください。

user\_ipr.c でのピンのコンフィギュレーションも合わせて変更してください。

#### <span id="page-27-2"></span>5.17 FWE制御用ポート変更

FWEポートをプログラミングモードにするために使用する制御用ポートについて設定します。

①.初期設定ファイル"y\_init.h"設定変更

"FWE\_PORT"に FWE ポートレジスタを、および" FWE\_BIT"に使用するビットを設定してください。 FWE\_PORT は、WORD 型のレジスタとしてアクセスされます。 user\_ipr.c での初期化処理も合わせて変更してください。

## <span id="page-28-0"></span>5.18 Specific Parameter 変更方法

ここでは、air Connect の Specific Parameter の変更方法を説明します。 まずは、air Connect を起動し、NET IMPRESS と接続してください。

Specific Parameter のタブをクリックし、Specific Parameter を開きます。

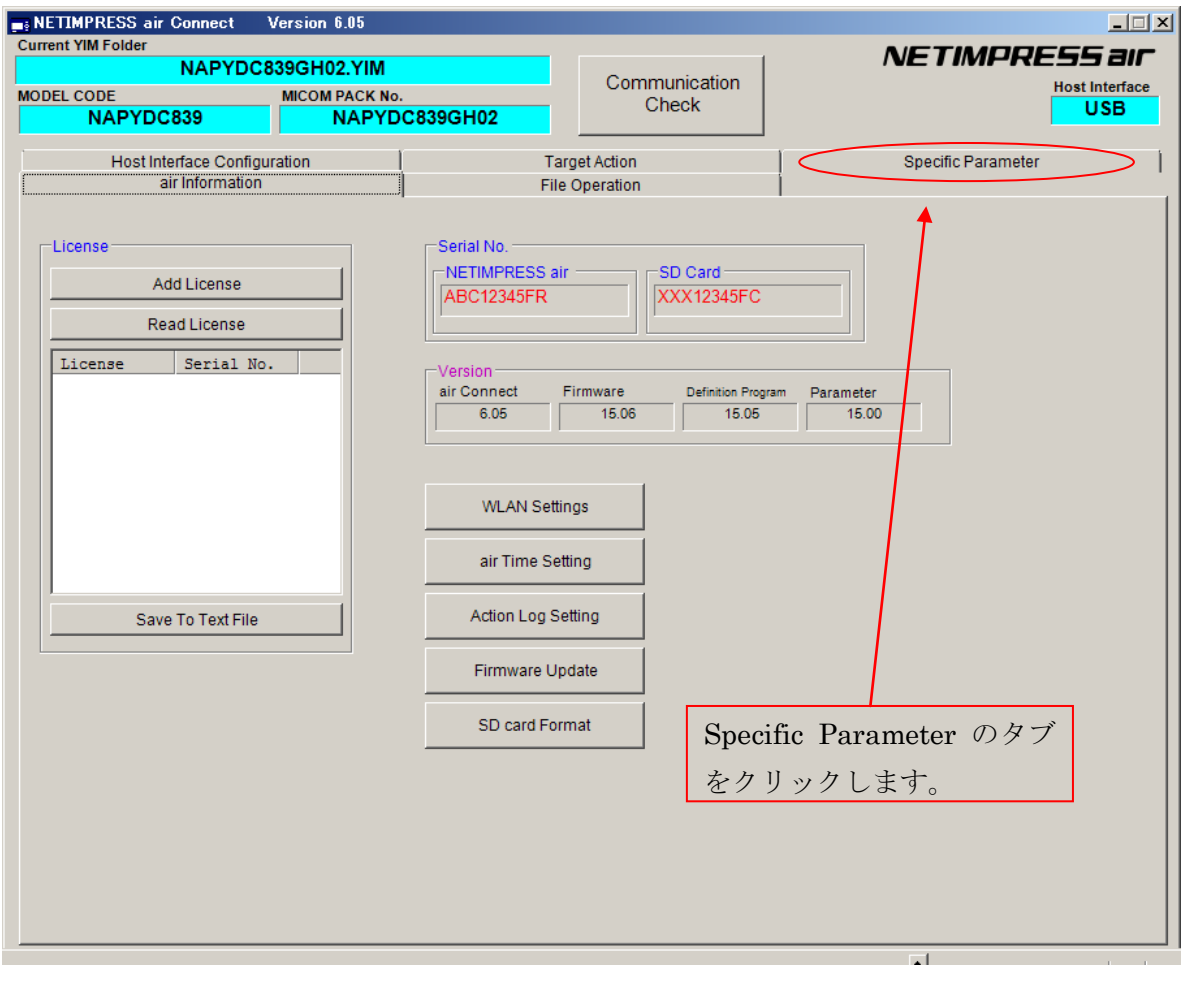

パスワードを求めるウィンドウが開きますので、"AF200"と入力し、OK ボタンを押してください。

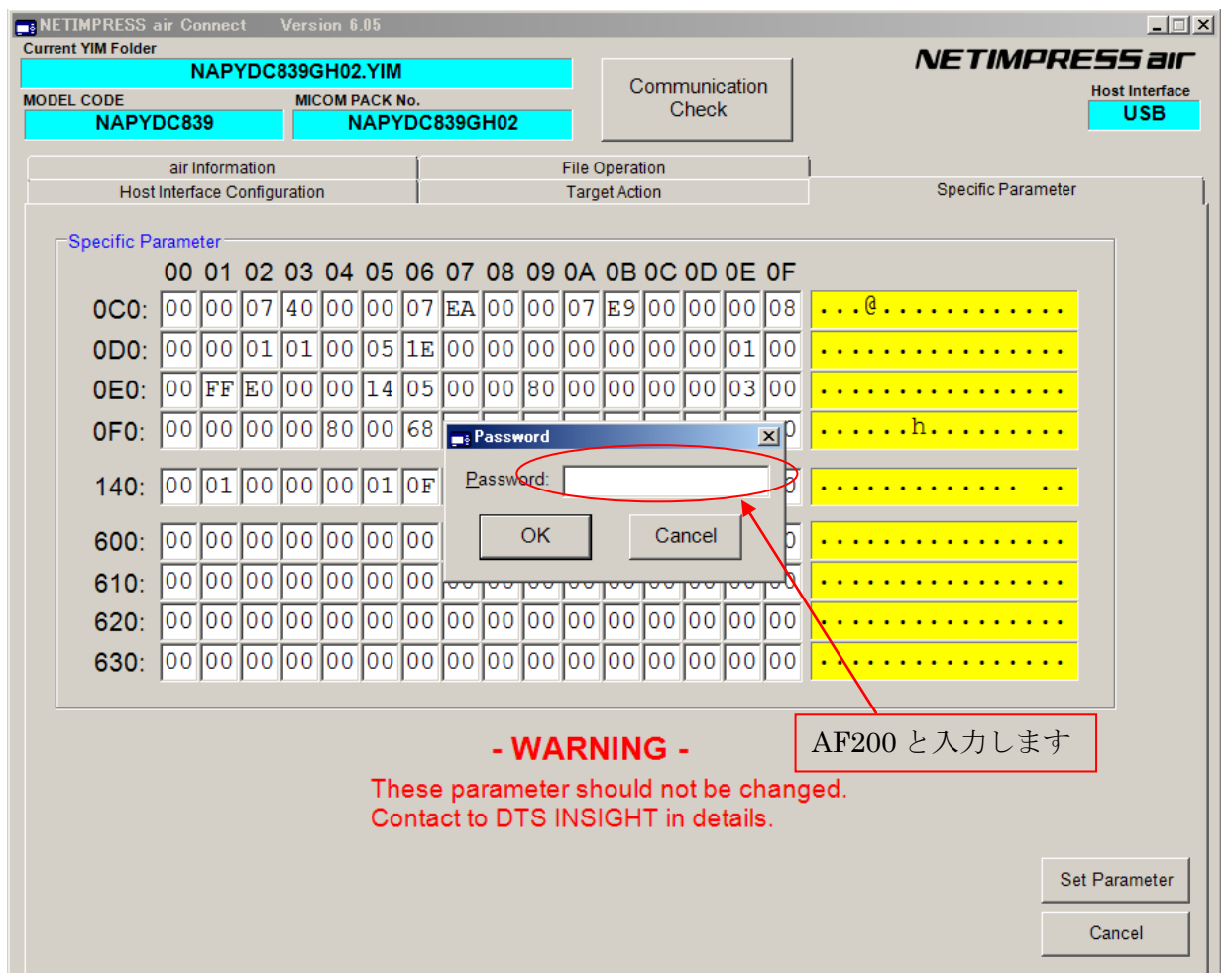

Specific Parameter の画面が開きますので、任意のアドレスのデータを書き換えます。

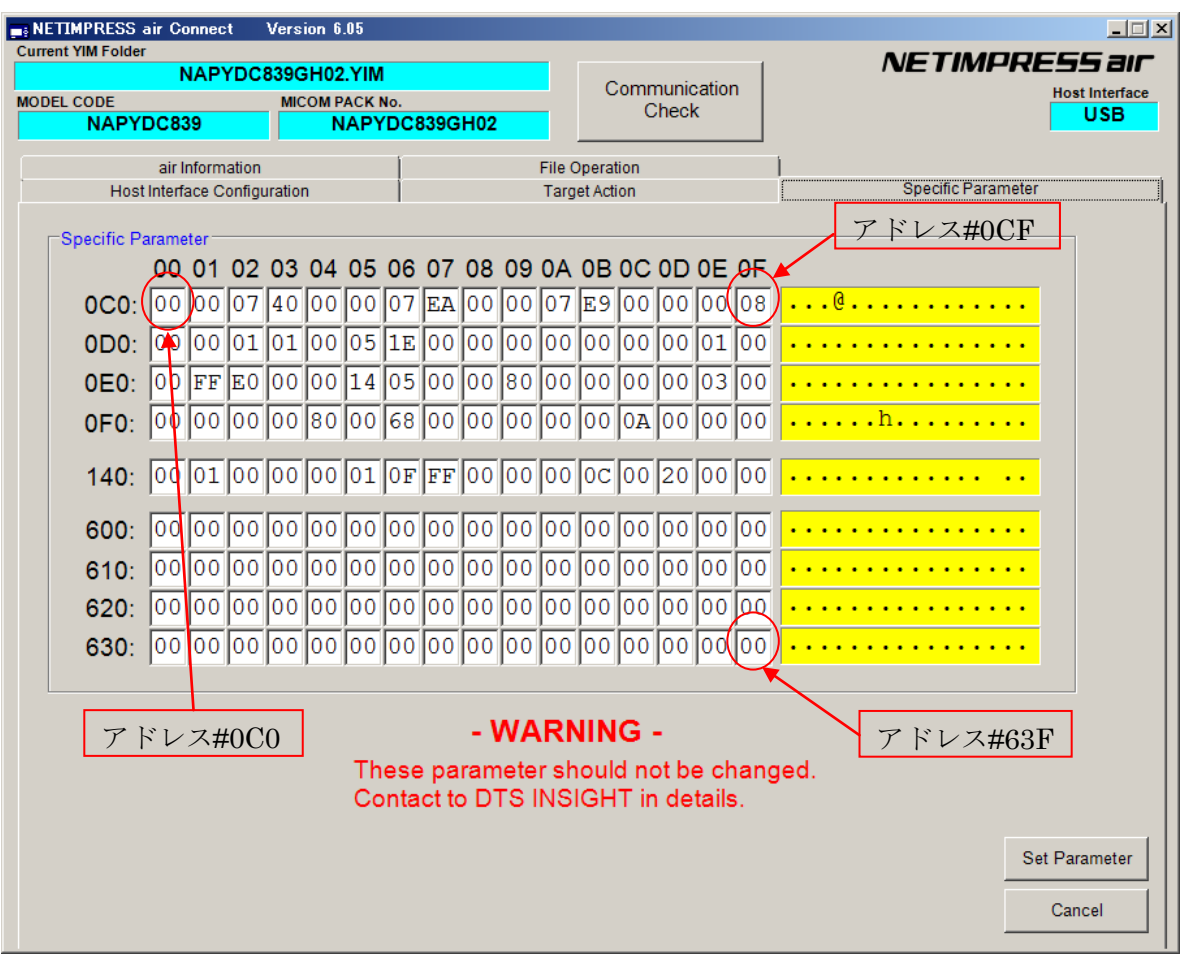

パラメータを書き換えましたら、その内容を保存するために"OK"ボタンをクリックします。

| <b>MODEL CODE</b><br>NAPYDC839                       |                                                        |                 | NAPYDC839GH02.YIM | <b>MICOM PACK No.</b> | NAPYDC839GH02 |  |             |                       |  | Communication<br>Check                          |  | NETIMPRESS air<br><b>Host Interface</b><br>USB |
|------------------------------------------------------|--------------------------------------------------------|-----------------|-------------------|-----------------------|---------------|--|-------------|-----------------------|--|-------------------------------------------------|--|------------------------------------------------|
|                                                      |                                                        | air Information |                   |                       |               |  |             | <b>File Operation</b> |  |                                                 |  | <b>Specific Parameter</b>                      |
|                                                      | <b>Host Interface Configuration</b>                    |                 |                   |                       |               |  |             | <b>Target Action</b>  |  |                                                 |  |                                                |
| Specific Parameter                                   |                                                        |                 |                   |                       |               |  |             |                       |  |                                                 |  |                                                |
| 0C0: 00 00 07 40 00 00 07 EA 00 00 07 E9 00 00 00 08 |                                                        |                 |                   |                       |               |  |             |                       |  | 00 01 02 03 04 05 06 07 08 09 0A 0B 0C 0D 0E 0F |  | . @                                            |
|                                                      |                                                        |                 |                   |                       |               |  |             |                       |  |                                                 |  |                                                |
| 0D0:                                                 | 00 00                                                  |                 | 01                | 01 00 05              |               |  |             |                       |  | 1E 00 00 00 00 00 00 00 00 01 00                |  |                                                |
| OEO:                                                 | 100                                                    | EF              | E <sub>0</sub>    |                       |               |  |             |                       |  | 00 00 14 05 00 00 80 00 00 00 00 00 03 00       |  |                                                |
| OFO:                                                 | 00 00 00 00 00 80 00 68 00 00 00 00 00 00 00 00 00 00  |                 |                   |                       |               |  |             |                       |  |                                                 |  | <u>. h .</u>                                   |
| 140: 00 01 00 00 00 01 0F FF 00 00 00 00 00 20 00 00 |                                                        |                 |                   |                       |               |  |             |                       |  |                                                 |  | .                                              |
| 600:                                                 |                                                        |                 |                   |                       |               |  |             |                       |  |                                                 |  | .                                              |
| 610:                                                 |                                                        |                 |                   |                       |               |  |             |                       |  |                                                 |  |                                                |
| 620:                                                 | 00  00  00  00  00  00  00  00  00  00  00  00  00  00 |                 |                   |                       |               |  |             |                       |  |                                                 |  |                                                |
| 630:                                                 |                                                        |                 |                   |                       |               |  |             |                       |  |                                                 |  |                                                |
|                                                      |                                                        |                 |                   |                       |               |  | - WARNING - |                       |  |                                                 |  |                                                |
|                                                      |                                                        |                 |                   |                       |               |  |             |                       |  | Contact to DTS INSIGHT in details.              |  | These parameter should not be changed.         |
|                                                      |                                                        |                 |                   |                       |               |  |             |                       |  |                                                 |  | Set Parameter                                  |
|                                                      |                                                        |                 |                   |                       |               |  |             |                       |  |                                                 |  | Cancel                                         |

以上で、Specific Parameter の値を設定することができます。

## <span id="page-32-0"></span>6.UCOPシステム概要

<span id="page-32-1"></span>6.1 イニシャル・プロセッシング・ルーチン(IPR) (C 言語プログラム、リロケータブルオブジェクト)

ソースファイルは「user\_ipr.c」として供給されます。

お客様サイドでカスタマイズして頂きます。

プログラムモード実行に際して最小限必要なシステム初期化を行うルーチン。 ターゲット MCU 実装前にシリアルライタ等で予め ROM の所定領域に書き込んでおきます。 ユーザアプリ実行時に、はじめて必要になる初期化ルーチンはこれとは別にアプリ領域に 専用初期化ルーチンを設けその中に配置下さい。

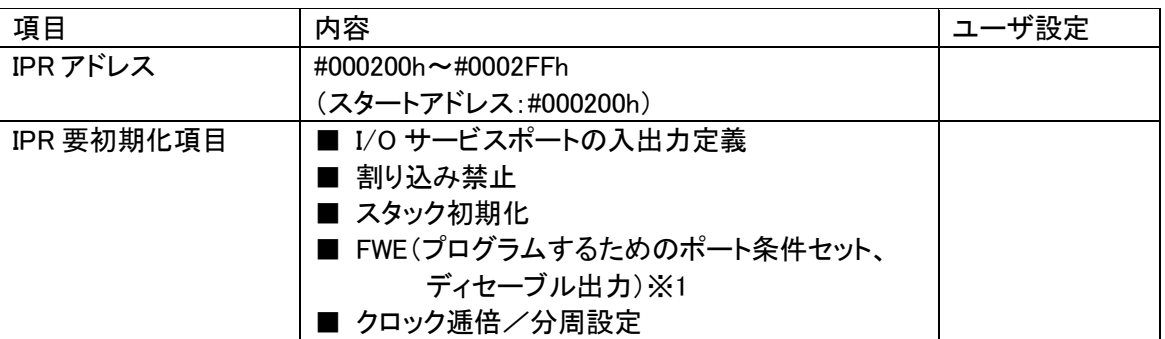

※1:ここでの FWE は、「5.17 FWE 制御用ポート変更」で設定したもの。

WCP 転送後、WCP 内の処理で FWE 制御ポートを論理反転させてプログラミングモードにするため、 初期化処理では、FWE 制御ポートが非プログラミングモードとなるように設定してください。

<span id="page-33-0"></span>6.2 イニシャルブートローダ(IBL) (C 言語プログラム、リロケータブルオブジェクト)

ソースファイルは「y\_ibl.c」として供給されます。

基本的にそのままでお使いいただけます。

ターゲット MCU 実装前にシリアルライタ等で予め ROM の所定領域に書き込んでおきます。

IPR よりコールされます。

UCOP リプログモード用の CAN 初期化設定、UCOP リプログモードエントリー、WCP の受信及び内蔵 RAM への書き込みを行います。

IBLプログラムを予めマイコンの下記アドレスに配置します。

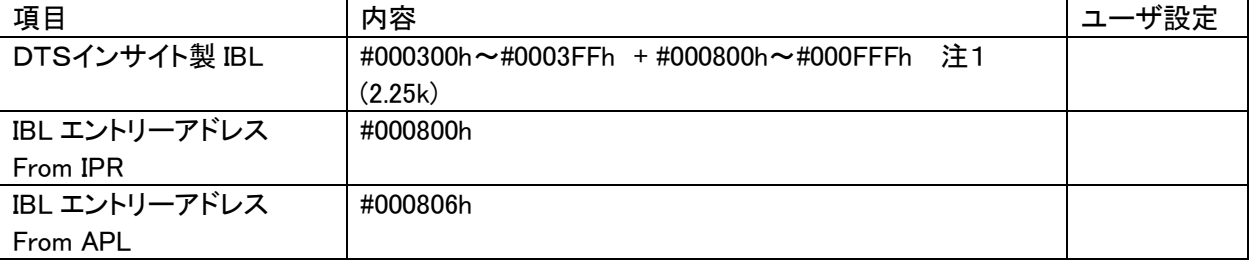

※ 対象マイコン共通とする。

※ IBL ファイルとして供給されます。シリアルライタ等で所定の領域に書き込み後、 MCU を実装して下さい。

- ※ IBL 突入時スタックはイニシャライズされます。
- ※ IBL 域のプログラムはフラッシュメモリに関するレジスタアクセスは行わないことを保証します。
- ※ IBL のコンパイルはサイズ最適化オプション指定が必須です。
- 注1 #000400h からはDTCベクタアドレスが割り付きますので DTS インサイト製 IBL では使用しており ません。

DTCの詳細については MCU のハードウェアマニュアルをご参照下さい。

<span id="page-34-0"></span>6.3 書き込み制御プログラム(WCP)

(C 言語プログラム、リロケータブルオブジェクト)

ソースファイルは「y\_wcp.c」として供給されます。

実行ファイルは拡張子が BTP のファイルとして供給されます。

コントロールモジュールの YIM フォルダに配置してください。

ライタはあらかじめ ROM 内に組み込まれている IBL と通信を行い、BTP ファイルを順次送信します。 IBL はターゲットの内蔵 RAM へ受信した BTP ファイルを書き込みます。

IBLプログラムとの通信によりマイコンの下記アドレスに配置します。

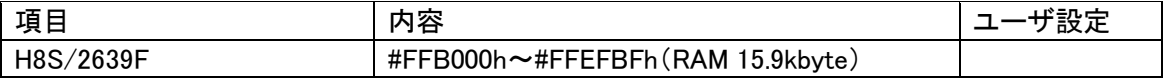

※ WCP はタイミング管理が必要な処理を多く含むためコア部に関しコンパイラの影響を受けにくい アセンブラ言語で作成します。

※ WCP のコンパイルはサイズ最適化オプション指定が必須です。

#### <span id="page-35-0"></span>6.4 書き込みプロセス正常終了判定

- ①.アプリケーションプログラム(APL)の一部領域を"ユーザアプリ領域サム値チェック"領域として 使用し、既に正常な APL が存在しているか否かの判定をします。
- ②.判定方法は、"ユーザアプリ領域サム値チェック"領域の SUM 値が#AA(8ビット単純加算8ビッ ト比較)の場合、正常に APL が書き込まれていると判断します。
- ③."ユーザアプリ領域サム値チェック"領域の SUM 値計算は IBL 中で実行され、正常な APL が書 き込まれていれば APL へ JUMP し、そうでなければ IBL で Connect コマンド待ちになります。
- ④.書き込み時にエラーが発生し、"ユーザアプリ領域 SUM 値チェック"領域のみ正常に書き込み が行われ、その他領域に正常データが書かれていない状態になるのを防ぐため、E.P.R 実行に 際し下記のように動作します。
	- Ⅰ.1番最初に"ユーザアプリ領域サム値チェック"領域を含むブロックを消去します。
	- Ⅱ. その他ブロックの消去をおこないます。
	- Ⅲ."ユーザアプリ領域サム値チェック"領域以外の領域にデータを書き込みます。
	- Ⅳ.1番最後に"ユーザアプリ領域サム値チェック"領域にデータを書き込みます。

注意:ⅰ.この領域は"256byte~4Kbyte"の範囲で規定するものとします。

- ii. 1つの消去ブロック内に収まるように設定してください。
- ⅲ.先頭のアドレスは、書き込みページの先頭(下位 8bit "00h")とします。 ページ:データ転送のアラインメント単位をここではページと呼びます。
- ⅳ.サイズは256byte 区切りとしてください。
- Ⅴ.書き込み禁止領域中には設定しないで下さい。

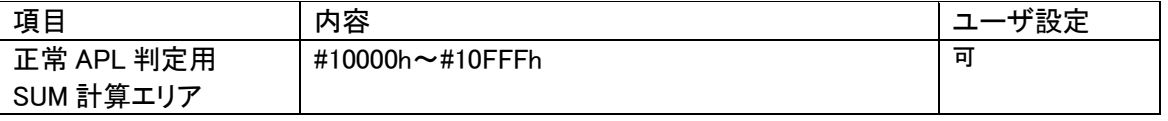

※初期設定ファイル(y\_init.h)の APL\_SUM\_START と APL\_SUM\_END で設定してある値です。 ※APL 領域範囲で変更可能です。

## <span id="page-36-0"></span>6.5 アイデンティファイヤ(CAN メッセージ ID)

## アイデンティファイヤ(以下:CAN メッセージ ID)としてデフォルトとして設定されるものを「Primary ID」と 規定します。

<span id="page-36-1"></span>6.5.1 Primary ID

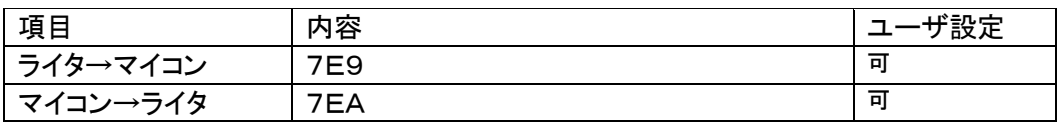

※Primary IDは初期設定ファイル(y\_init.h)に登録します。

#### <span id="page-36-2"></span>6.5.2 Secondary ID

本マイコンパックでは Secondary Message ID は使用できません。

<span id="page-36-3"></span>6.5.3 送受信メッセージバッファ

IBLで使用するメールボックスについて規定します。

#### 基本規定

・IBLは優先順位の一番低いメールボックスから使用します。

・IBLで使用しているメールボックスの設定は変更不可とします。

・他のメールボックスのメッセージIDはIBLで使用しているもの以外であれば設定可能です。

- ・割り込みは禁止で初期化します。APL から IBL 突入時、割り込みは禁止状態でなければ いけません。
- その他規定

・受信専用メールボックス0はIBLでは使用しませんが、メッセージIDは固定値(7EC ※1)

で初期化します。従いましてPrimaryIDは7ECの設定はできません。

尚、受信専用メールボックス0は APL で変更してもかまいません。

また、その他のIBLで使用しないメールボックスは送信専用として初期化します。

※1 初期値(7EC)は初期設定ファイルにて変更可能です。

値を変更した場合はその値と置き換えて上記文章をお読み下さい。

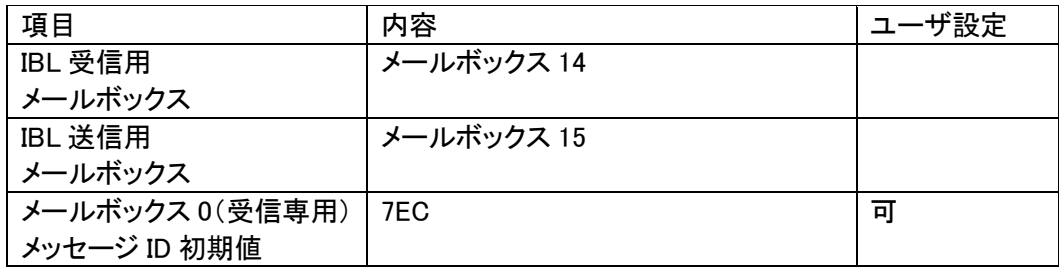

<span id="page-37-0"></span>6.5.4 チャネル

チャネルが複数存在するマイコンでは、使用する CAN のチャネルを設定することが可能です。 初期設定ファイルの CAN CHNO の値を設定した後、コンパイルして IBL を書き換えてください。 なお、使用するピンが変わる場合は、useripr.c にてピンのコンフィギュレーションの変更が必要で す。

(「5.16 CAN チャネル番号」参照)

#### <span id="page-37-1"></span>6.6 ステータスレジスタ

フラッシュメモリの動作状態やイレーズ、プログラムの正常/エラー終了時の状態を示します。 ステータスレジスタ(SRD)の内容により状態を判断します。

ステータスレジスタの内容をチェックする為、SRD エリアとして WCP 中で占有します。

<ステータスレジスタ(SRD)>

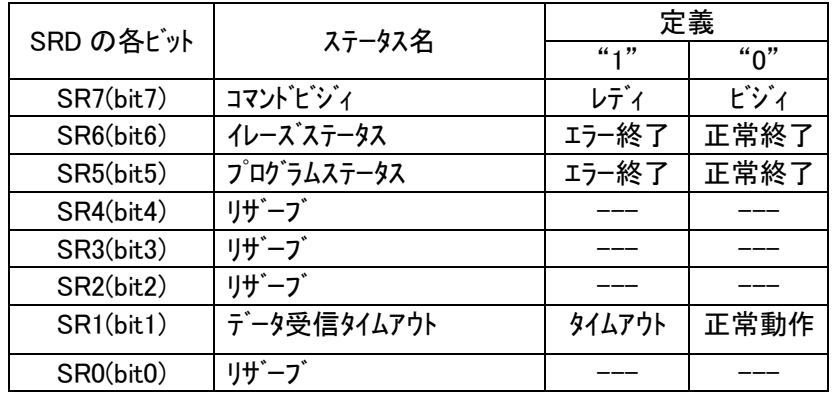

(a)SR7 (コマンドビジィ)

・書き込み動作や消去動作中は"0"に、これらの動作終了とともに"1"に セットされます。

(b)SR6 (イレーズステータス)

・消去の動作状況を示し、消去エラーが発生すると"1"にセットされます。 このビットに一旦"1"がセットされると、クリアステータスレジスタ コマンドを行わない限りリセット("0"に書き換わる)されません。

(c)SR5 (プログラムステータス)

- ・書き込みの動作状況を示し、書き込みエラーが発生すると"1"にセット されます。
- ・このビットに一旦"1"がセットされると、クリアステータスレジスタ コマンドを行わない限りリセット("0"に書き換わる)されません。

(d)SR1 (データ受信タイムアウト)

・データの受信中にタイムアウトが発生すると"1"にセットされます。

・このビットに一旦"1"がセットされると、クリアステータスレジスタ コマンドを行わない限りリセット("0"に書き換わる)されません。

<ステータスレジスタ 1(SRD1)>

・8bit で構成され、受信したコマンドフレームのコマンドがセットされます。

## <span id="page-39-0"></span>6.7 プログラムエントリモード

UCOPには次の3種のエントリーモードが存在します。

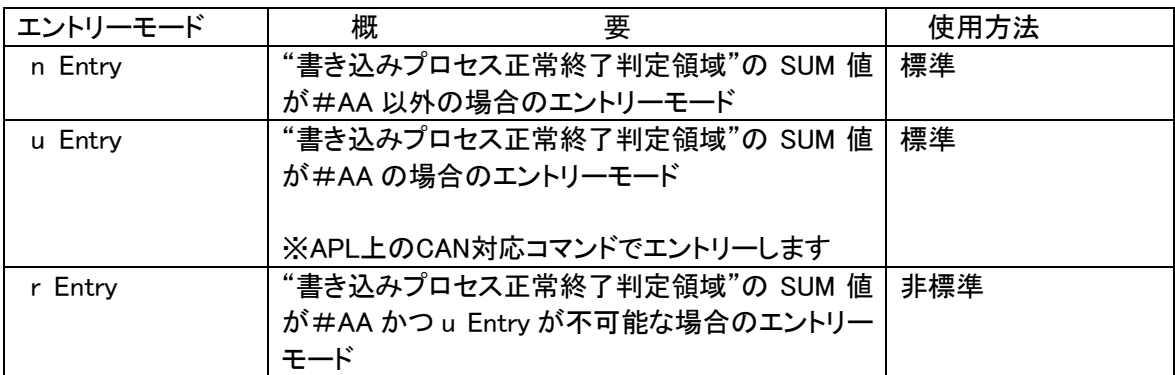

※各エントリーのフローは「3.3 プログラムエントリーモードフローチャート」を参照してください。

## <span id="page-40-0"></span>6.8 u Entry 時ユーザ APL 処理項目

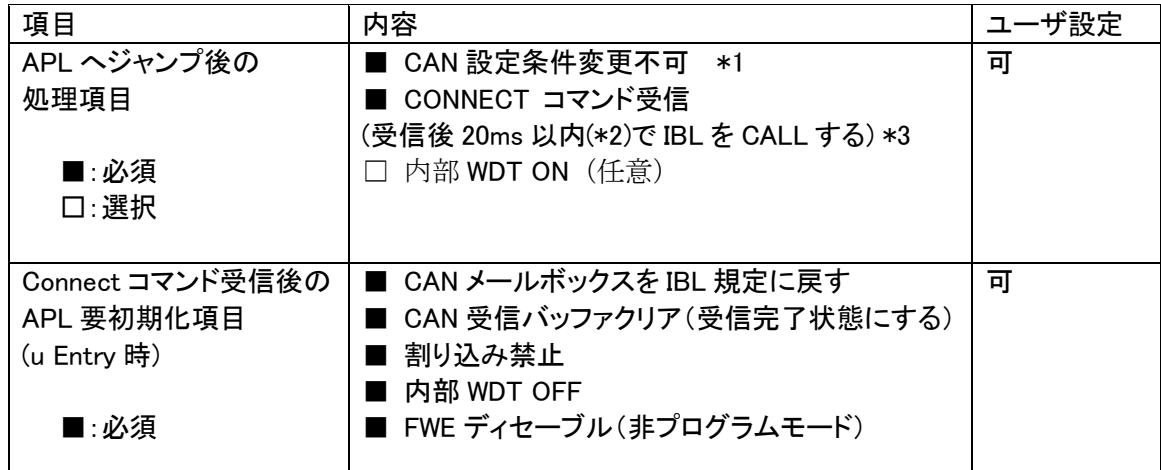

※1.IBL で使用するメッセージバッファの設定は変更しないで下さい。

(「6.5.3 送受信メッセージバッファ」参照)

- ※2.CONNECT 応答規定は 25ms ですが IBL での応答までの処理が約 2ms 程要するため 20ms 以内程度でIBLを CALL して下さい
- ※3.APL がビジー状態で CONNECT できない場合、ビジー応答を返してください。

・ビジー応答規定

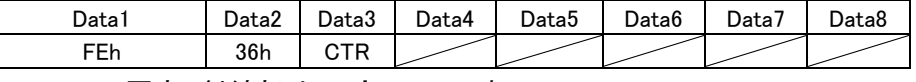

CTR=00h 固定、斜線部は don't care です

ビジー応答があった場合 IMPRESS 側は CONNECT リトライを 200ms 間隔で 5 回まで行います。

リトライオーバーした場合"resouce/function not available"エラーとなります。

尚、リトライ回数及びその間隔は設定が可能です。

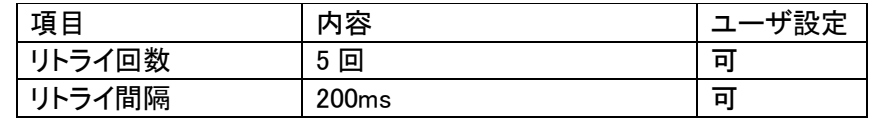

## <span id="page-40-1"></span>6.9 KILL レジスタ

- ・8bitで構成され、初期設定ファイルにアドレス情報が格納されている。
- ・コネクトコマンド受信後、KILLレジスタが"FFh"の場合コネクト応答し、 "FFh"以外の場合はコネクト応答しない。
- ・KILLライトコマンドが発行されると、KILLレジスタは"F0h"に追記される。

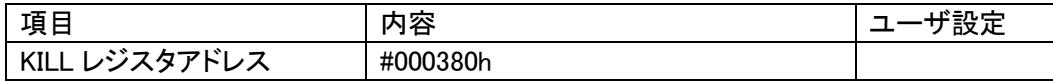

<span id="page-41-0"></span>6.10 CAN ボーレート設定時の注意

・CAN 通信におけるボーレート設定は、MCUに対するレジスタ情報を設定します。

CAN チャネルコンフィグレーションレジスタの値を設定してください。

詳細は「5.6 ビットレートタイミングレジスタ値」を参照してください。

※コンパイル時に、指定されたレジスタ情報とボーレート値、CANクロックが矛盾する場合にはコンパイル エラーとなります。

## <span id="page-41-1"></span>6.11 ステーションアドレス

・16bit 構成で CCP プロトコルを使用します。

- ・スレーブ側(ECU)は初期設定ファイルにて設定します。
- ・マスター側(ライタ)は IMPRESS モジュールのパラメータファイルにて設定します。
- ・スレーブ側(ECU)はステーションアドレス不一致時、エラーを返さず引き続きコネクト待ち状態とな ります。

(ステーションアドレスの変更方法は「5.15 ステーションアドレス」を参照してください。)

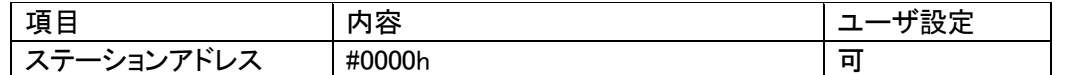

※Disconnect コマンドについては、MCU はその受信に際してステーションアドレスを無視します。

## <span id="page-41-2"></span>6.12 プログラム終了時の処理

WCP、IBL のプログラム終了時の処理について正常終了時、異常終了時、共にメッセージ送信後にDi sconnectコマンド待ちとなります。

<Disconnectコマンド受信時の動作>

I/O ポートサービスの停止処理を行いその後永久ループに入ります。

(I/O ポートサービス停止に伴う、MCU 外部からのリセット、または内蔵 WDT のリセットにより ECU の リスタートを行います)

## <span id="page-42-0"></span>6.13 ウォッチドッグタイマ

- ・ I/O ポートを制御することにより外付けウォッチドッグタイマの制御を行います。
- ・ ビット単位の制御可能な出力ポートに対するサイクルアクセス機能をもちます。
- ・ アクセス周期は初期設定ファイルに設定します。
- ・ 内部タイマを使用します。(割り込みは使用しません) ※I/O ポートサービスの有無、アクセス周期変更等は「5.10 I/O ポートサービス対応フラグ」・「5.11 I/O ポートサービス周期」・「5.12 I./O ポートサービス用ポート変更方法」を参照してください。

WDT 制御

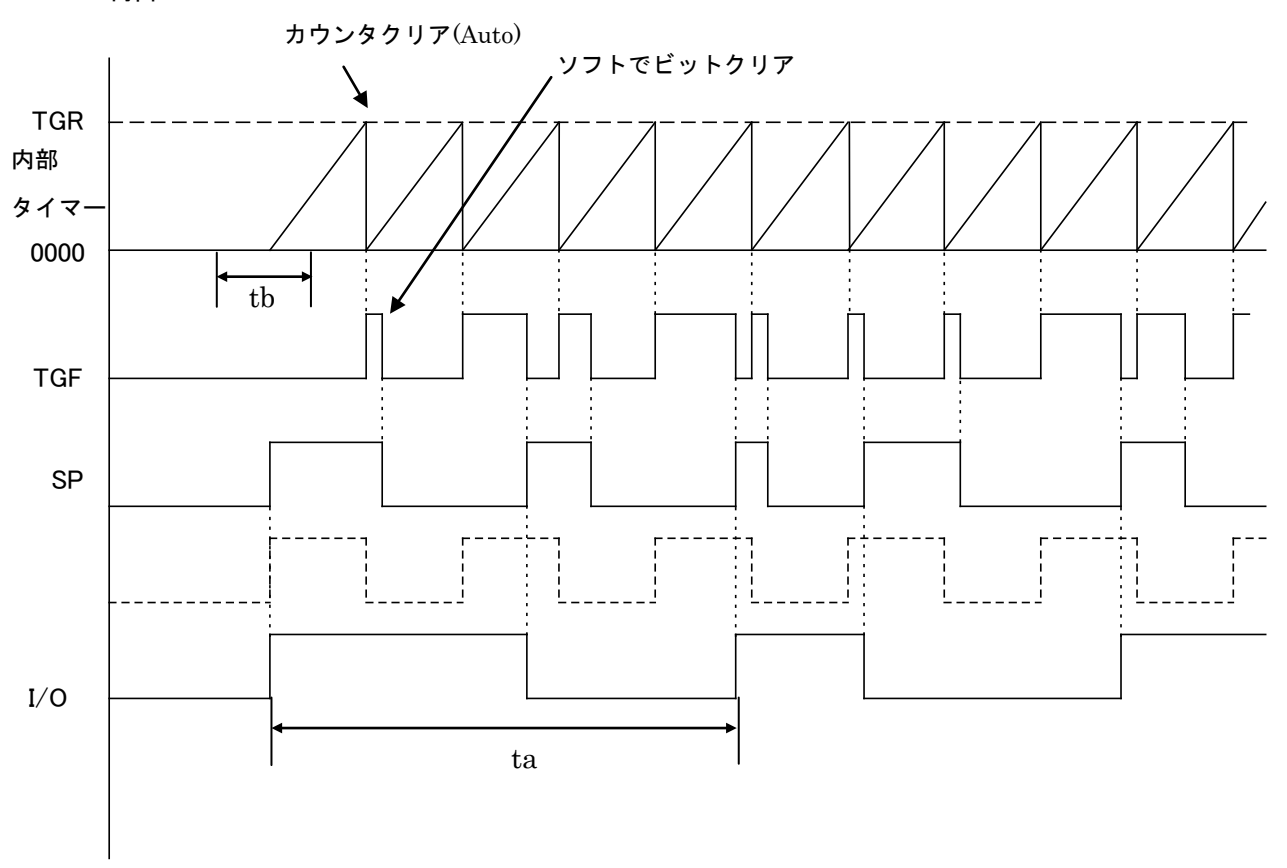

TGR:タイマカウンタ

TGF:タイマオーバーフロービット

SP:ソフトウェアパルス

I/O:I/O 出力パルス(ソフトウェアパルス2分周値~)

上記図 I/O は SP の2分周値であるが tb を小さくし分周値を上げることで誤差を小さくする。

仕様

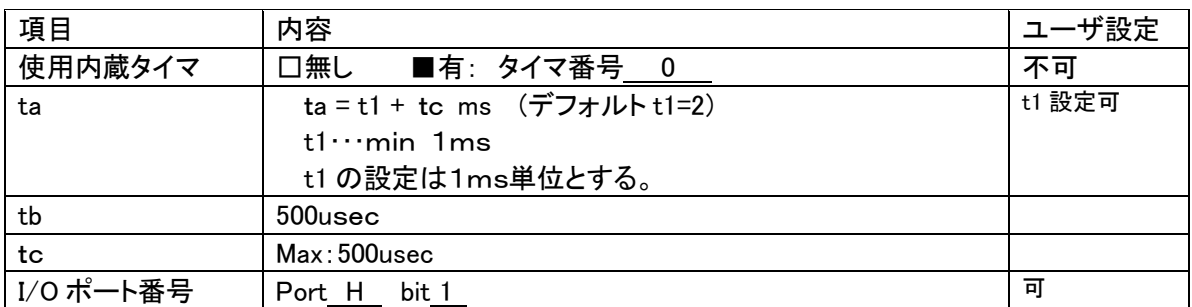

※I/O ポートは ①初期化を IPR(ユーザ)が行うこと。

②ビット単位のアクセス可能なポート。

※uEntry時は直ちにパルス幅1ms固定で1周期パルス出力し通常のパルス動作に移行する。

<span id="page-43-0"></span>6.14 IBL 処理時間

リセット後ユーザ IPR から IBL を CALL し APL SUM 域が正常だった場合の IPR へリターンするまでの処 理時間です。

動作周波数 20 MHz で測定

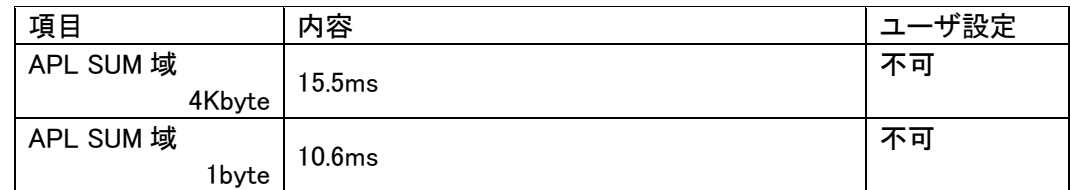

### <span id="page-43-1"></span>6.15 FWE ポート制御

- ・ FWE 制御ポートを制御することにより FWE ポートを Hi にしてプログラミングモードへ遷移させます。
- ・ プログラムの消去、書き込み時以外は、FWE ポートを Lo にして非プログラミングモードにしてください。
- ・ FWE 制御ポートと FWE ポートの接続方法については、ユーザシステムに依存します。

接続例

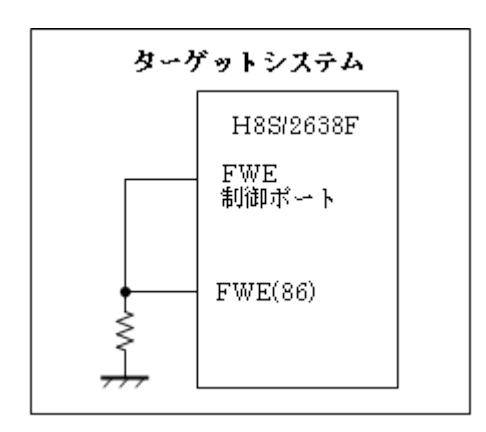

## <span id="page-44-0"></span>7. r Entryモード仕様

#### <span id="page-44-1"></span>7.1 概要

r Entry は、ユーザアプリケーションが正常にかかれている状態("書き込みプロセス正常終了判定領 域"の SUM 値が#AA)で、u Entry が不可能な場合に使用します。

電源投入後、一定期間tr1 (※)経過後、約 10ms間Connectコマンドを待ちます。この約 10ms間に Connectコマンドを受信するとr Entryになります。

ライタ側はターゲットの電源を開始することにより、タイミングを合わせ r Entry モード期間に Connect コ マンドを送信するようにします。

※この一定期間はターゲットに電源投入後 Connect コマンド受信待ちを開始するまでの時間で IPR の処理時間などお客様のシステム構成によって時間が変わってきます。

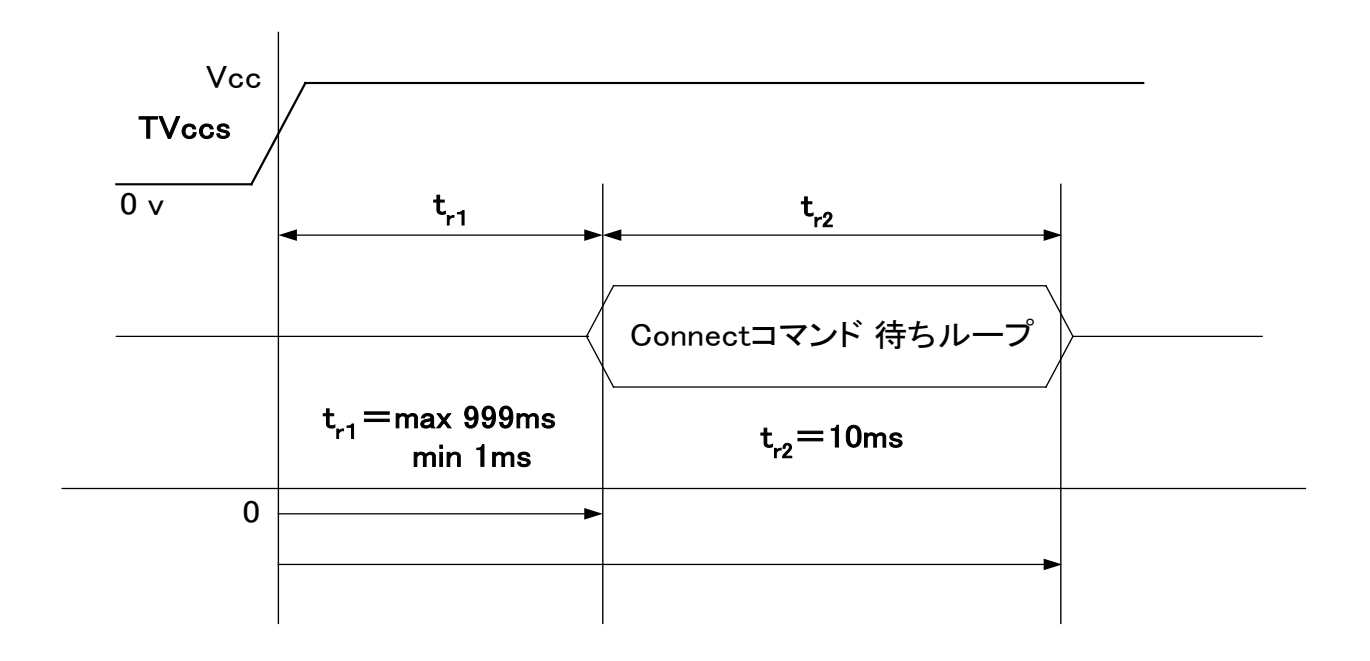

ライタは、TVccsのHi検出後t<sub>ri</sub>msec後に、CONNECTコマンドを発することで、 "SUM 一致"の場合も、リプログモードに入り込めます。

#### ※TVccsは電源監視用の信号線です。

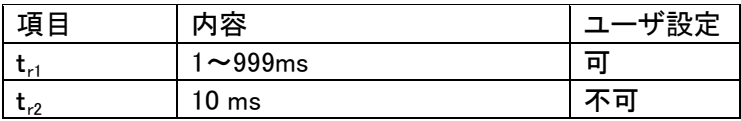

## <span id="page-45-0"></span>7.2 r Entry モード使用方法

r Entry モードの使用には、パラメータファイルの変更が必要となります。 使用手順は以下のようになります。

- 1.電源監視用にターゲットマイコンの Vcc ラインに TVccs信号線を必ず接続してください。
- 2.air Connect の Specific Parameter のアドレス#14F の値が「0x01」であることを確認してくださ い。

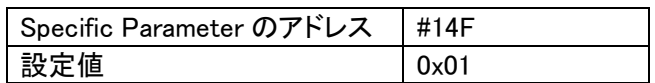

3. ターゲット側のtrl時間分タイミングを合わせるために、ライタ側のConnectコマンド発行タイミング をair ConnectのSpecific Parameterのアドレス#14C,#14Dの 2byteで設定してください。

 $\langle \mathbf{M} \rangle$ t<sub>r1</sub>時間が 5msの場合

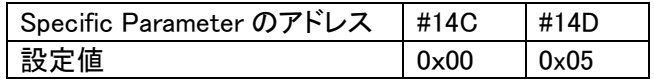

## <span id="page-46-0"></span>8.DTSインサイト製IBL、WCPの構成

① 概要

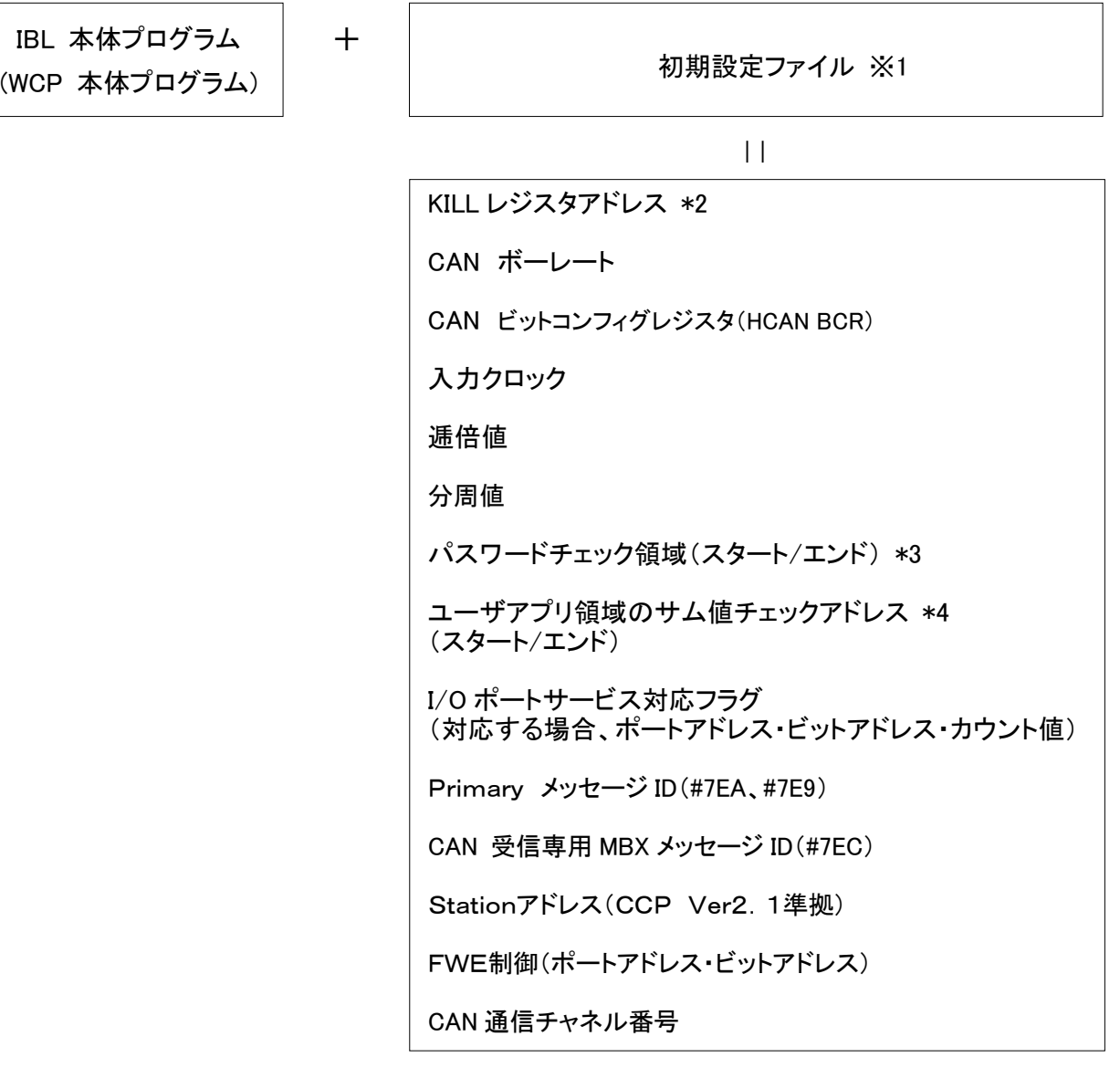

- ※1 初期設定ファイルは、ヘッダファイルとして IBL、WCP にてインクルードされます。
- ※2 パスワードチェック領域はユーザアプリ領域中の任意の領域を設定します。

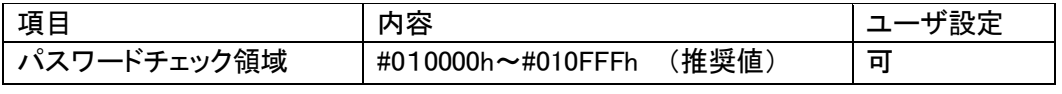

※3 ユーザアプリ領域のサム値チェックスタートアドレスは、書き込みページの 先頭(下位 8bit "00h")とします。サイズは 256byte~4Kbyte とします。

# <span id="page-47-0"></span>9.RAMの使用方法

書き込み実行後MCU上のRAM内容は保持されていません。

・フラッシュロムの IBL、IPR 領域の RAM エミュレーションは禁止とします。

## <span id="page-48-0"></span>10.CANプロトコル

UCOP で使用する各コマンドについての詳細は弊社ホームページに掲載しています「UCOP プログラ ミングコマンド・プロトコル仕様書」をご参照ください。

<span id="page-48-1"></span>10.1 フレームの種類

UCOP ではデータフレームを次の6種類に分別して通信を行っています。

- ① コマンドフレーム
- ② ビジィフレーム
- ③ リードフレーム
- ④ ライトフレーム
- ⑤ レディフレーム
- ⑥ エラーフレーム

全てのフレームはスタンダード・フォーマットとエクステンデッド・フォーマットの2つのフレームフォーマ ットがあります。データフィールドは8バイトの固定長です。

各フレームの役割を下記に示します。

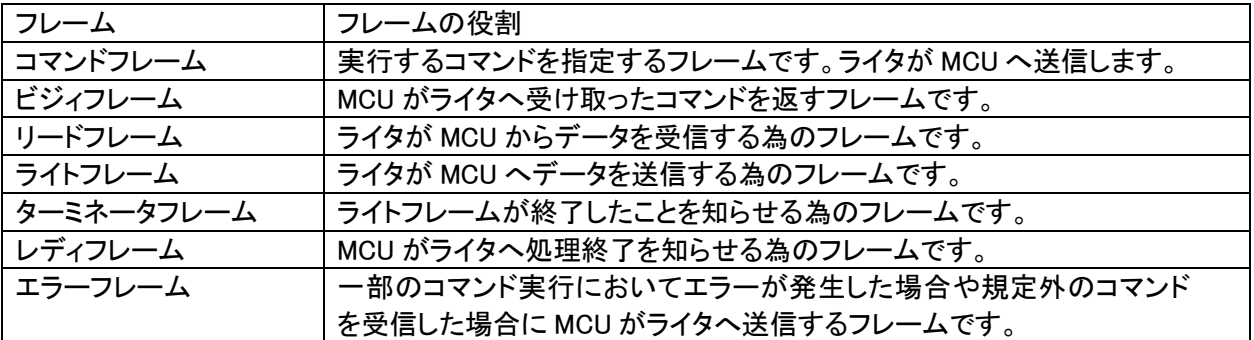

<span id="page-48-2"></span>10.2 IBL 対応コマンド

IBLでは下記コマンドに対して応答する。

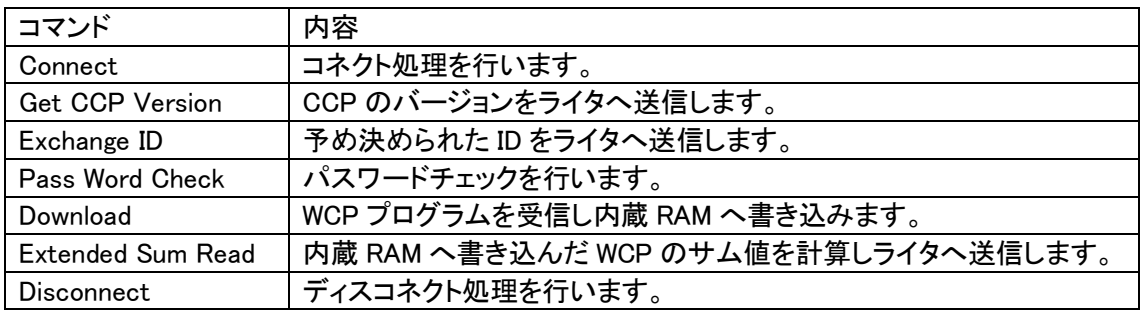

上記以外のコマンドに対してはエラーフレームを発行します。

Disconnect コマンドに関しては常時受信可能とし、ツールからの指示で

いつでも、Disconnect・リセットスタートを可能にします。

## <span id="page-49-0"></span>10.3 WCP 対応コマンド

WCPでは下記コマンドに対して応答します。

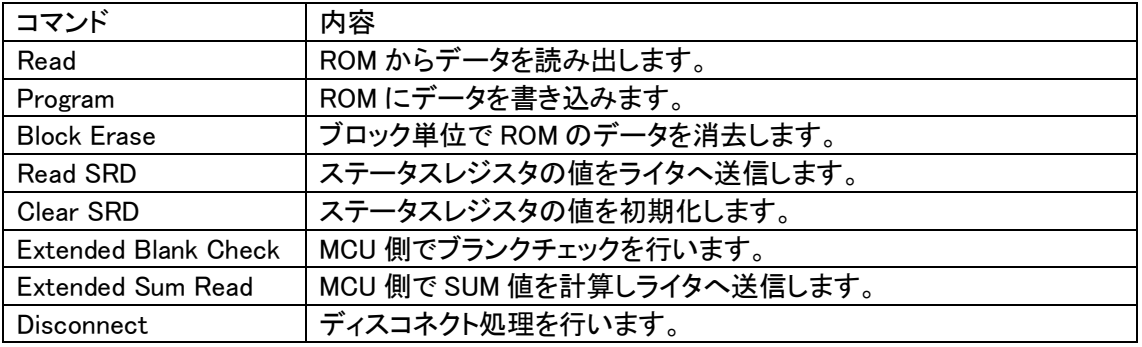

上記以外のコマンドに対してはエラーフレームを発行します。

Disconnect コマンドに関しては常時受信可能とし、ツールからの指示で

いつでも、Disconnect・リセットスタートを可能にします。

## <span id="page-50-0"></span>11.関数一覧

この章では、IBL, WCP 内で使用されている関数について説明しています。

## ただし、お客様が変更された結果についての責任は、弊社では負いかねますので予めご了承ください。

また、弊社プログラム内ではデータサイズとデータ形式は下記のように取り決めています。

| 弊社プログラム内データ形式 | データ形式          | データサイズ    |
|---------------|----------------|-----------|
| <b>DWORD</b>  | unsigned long  | 32bit データ |
| <b>WORD</b>   | unsigned short | 16bit データ |
| <b>BYTE</b>   | unsigned char  | 8bit データ  |

<span id="page-50-1"></span>11.1 IBLでの使用関数(y\_ibl.cファイルの関数一覧)

#### <span id="page-50-2"></span>・ io\_service(void) 関数

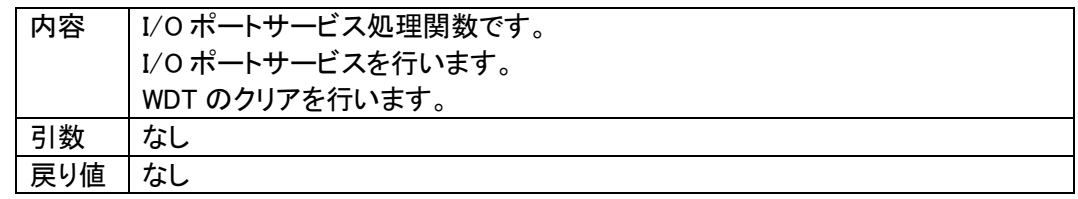

#### <span id="page-50-3"></span>・ init\_tpu(void) 関数

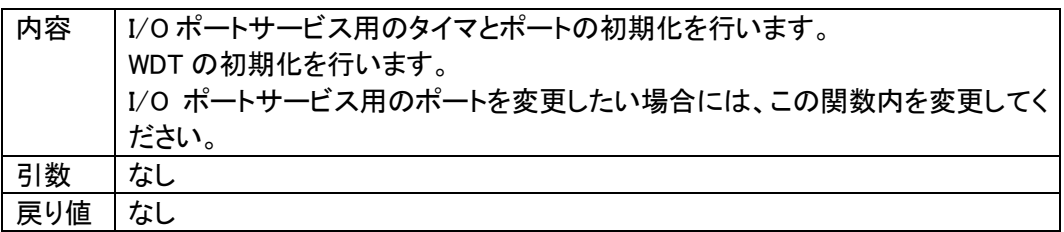

## <span id="page-50-4"></span>・ RecData(void) 関数

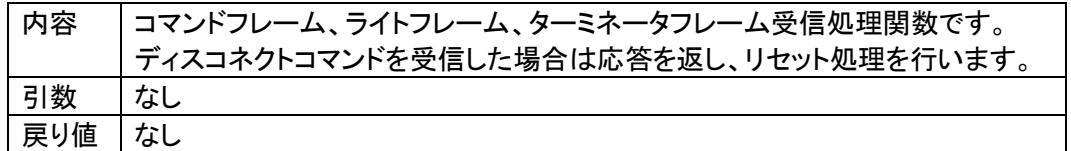

#### <span id="page-50-5"></span>・ TrmData(void) 関数

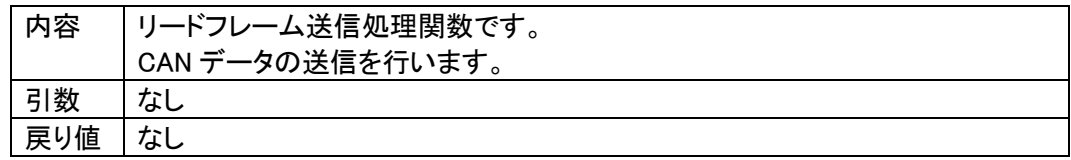

### <span id="page-51-0"></span>・ TrmReady(void) 関数

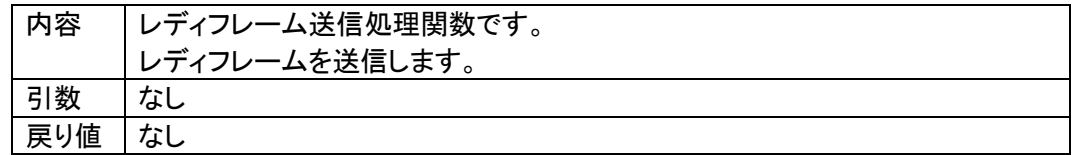

## <span id="page-51-1"></span>・ TrmBusy(void) 関数

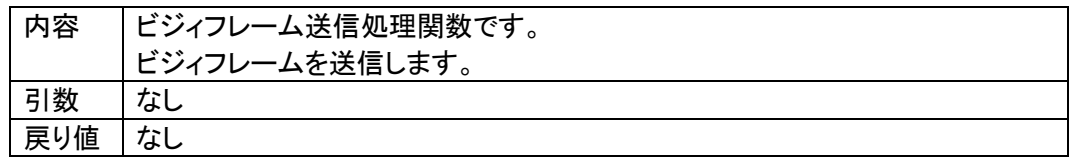

#### <span id="page-51-2"></span>・ TrmError(void) 関数

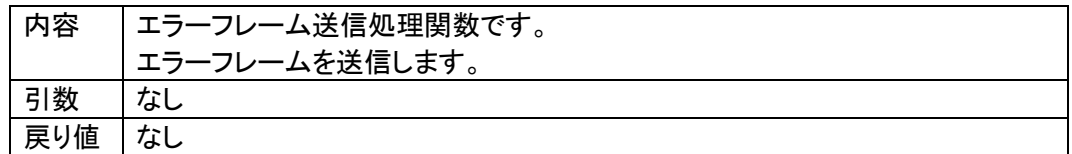

### <span id="page-51-3"></span>・ exec\_reset(void) 関数

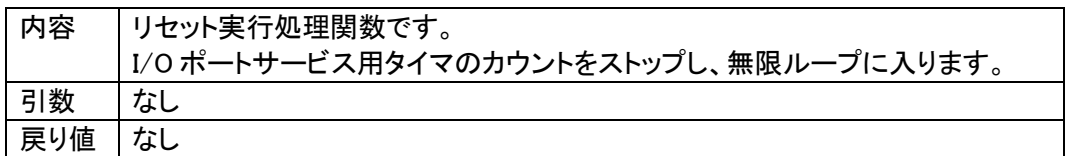

<span id="page-51-4"></span>・ command\_GetCcpVersion(void) 関数

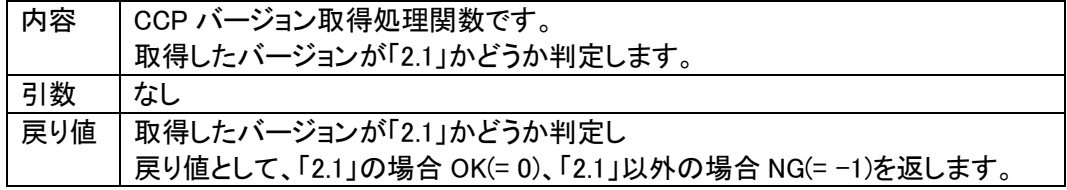

<span id="page-51-5"></span>・ command\_ExchangeID(void) 関数

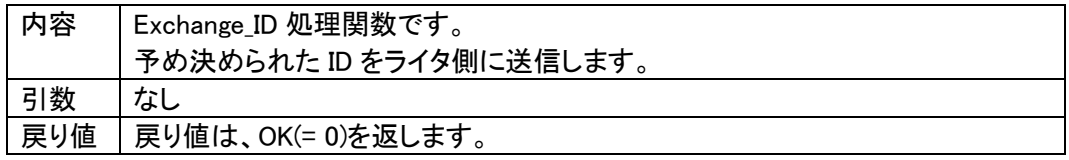

<span id="page-51-6"></span>・ command\_password\_check(void) 関数

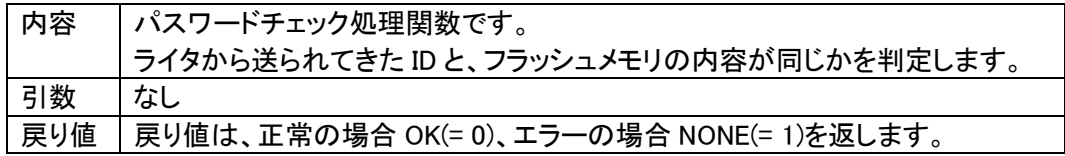

<span id="page-52-0"></span>・ command\_ExtSumcheck(void) 関数

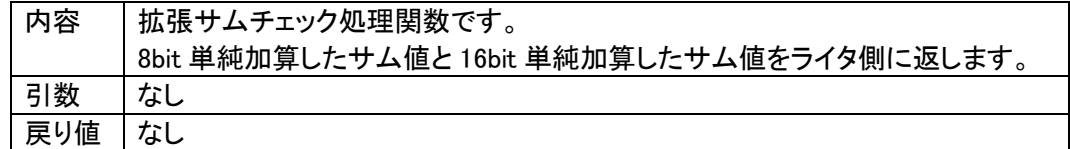

<span id="page-52-1"></span>・ get\_wcp(DWORD\* paddr) 関数

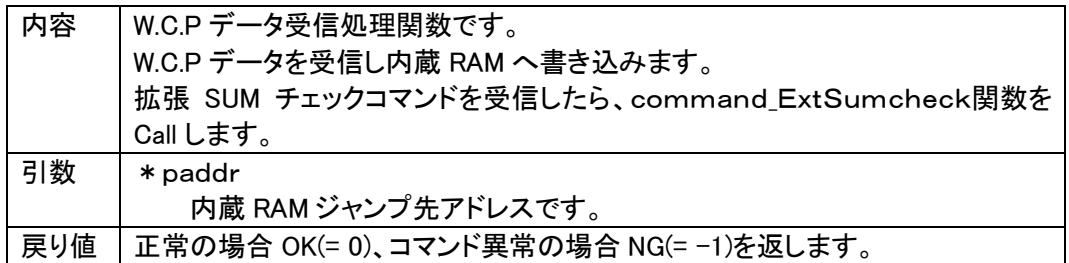

### <span id="page-52-2"></span>・ RecConnect(BYTE tout) 関数

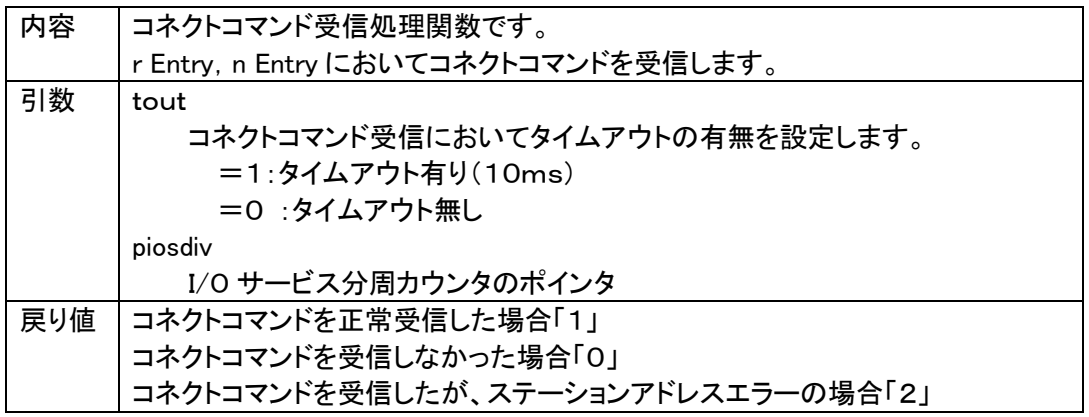

### <span id="page-52-3"></span>・ ibl\_main(void) 関数

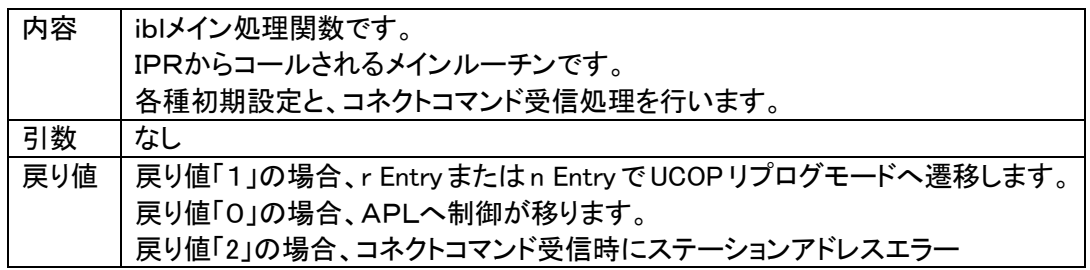

<span id="page-52-4"></span>・ ibl\_entry(WORD ent) 関数

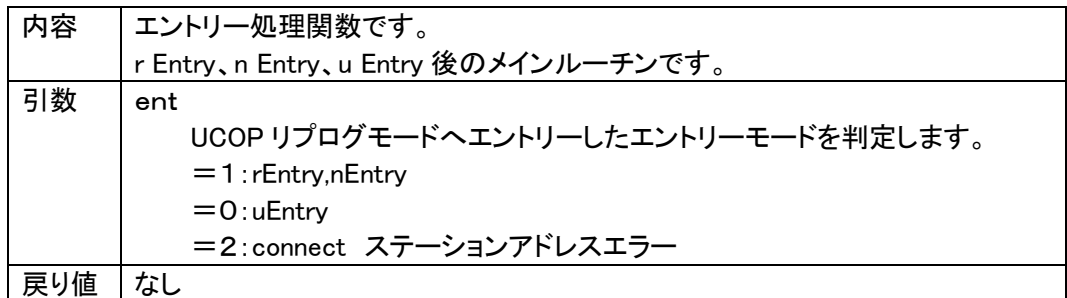

## <span id="page-53-0"></span>11.2 WCPでの使用関数(y\_wcp.cファイルの関数一覧)

### <span id="page-53-1"></span>・ io\_service(void) 関数

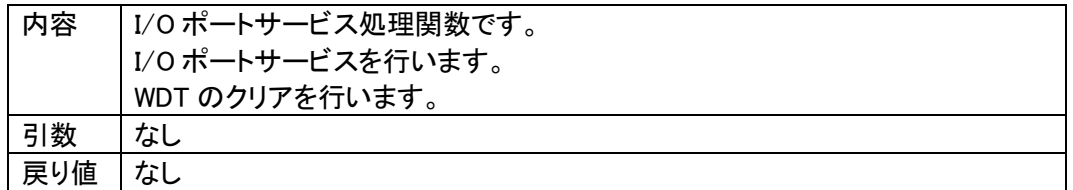

### <span id="page-53-2"></span>・ RecData(void) 関数

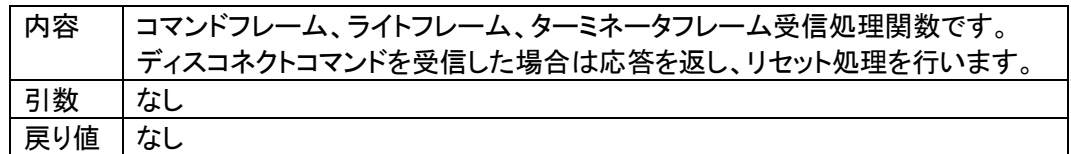

### <span id="page-53-3"></span>・ TrmData(void) 関数

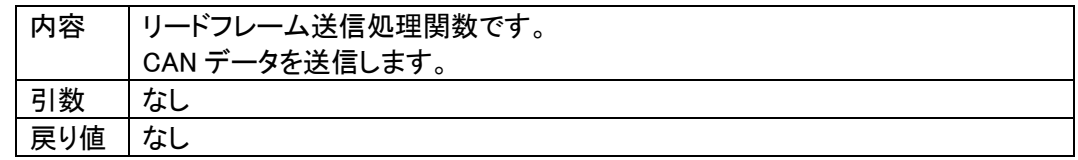

### <span id="page-53-4"></span>・ TrmReady(void) 関数

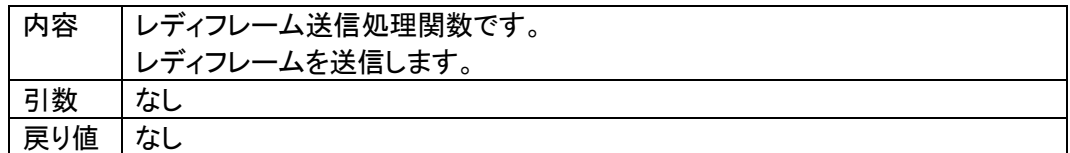

## <span id="page-53-5"></span>・ TrmBusy(void) 関数

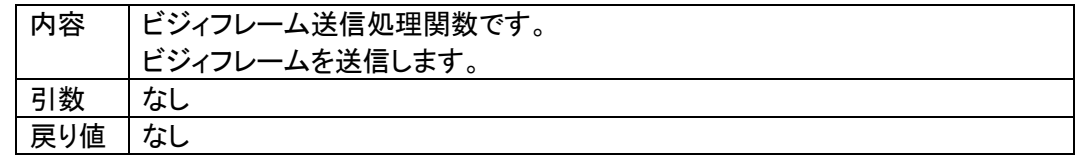

#### <span id="page-53-6"></span>・ TrmError(void) 関数

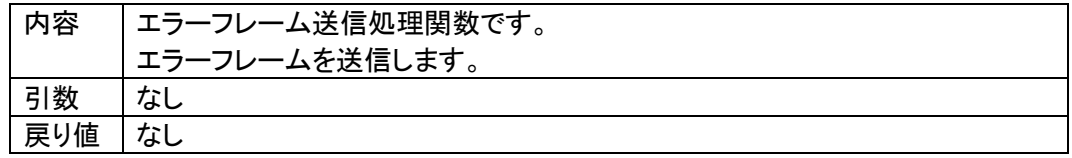

## <span id="page-53-7"></span>・ exec\_reset(void) 関数

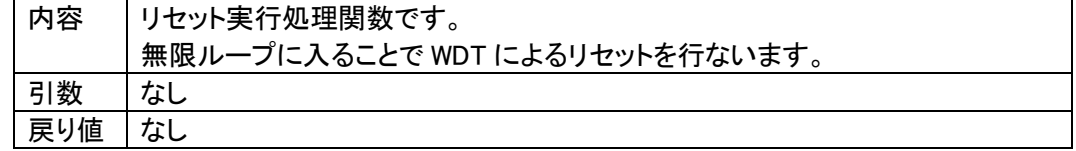

<span id="page-54-0"></span>・ Command\_Read(void) 関数

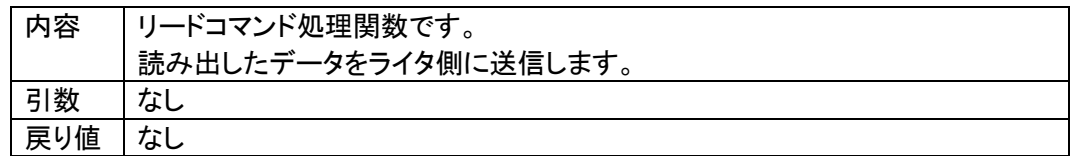

<span id="page-54-1"></span>・ Command\_Program(void) 関数

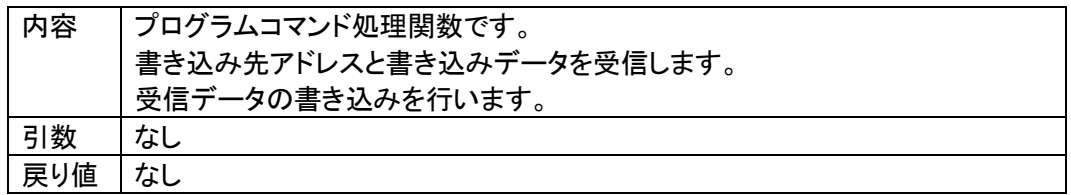

<span id="page-54-2"></span>・ Command\_BlockErase(void) 関数

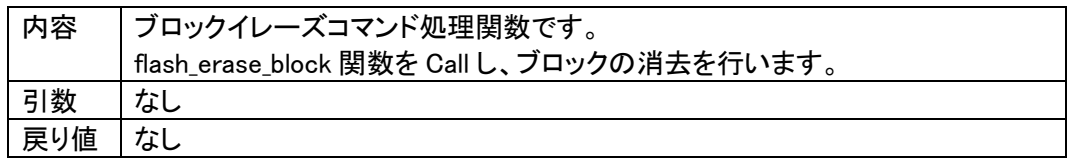

<span id="page-54-3"></span>・ Command\_ReadSRD(void) 関数

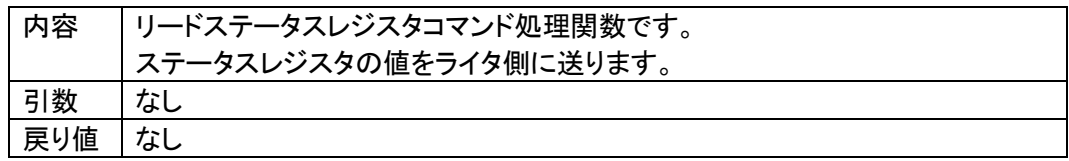

<span id="page-54-4"></span>・ Command\_ClearSRD(void) 関数

| 内容  | ウリアステータスレジスタコマンド処理関数です。 |
|-----|-------------------------|
|     | ステータスレジスタを初期化します。       |
| 引数  | なし                      |
| 戻り値 | なし                      |

<span id="page-54-5"></span>・ Command\_ExtBlankcheck(void) 関数

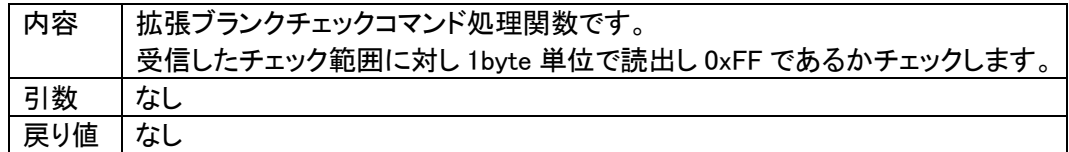

<span id="page-55-0"></span>・ Command\_ExtSumcheck(void) 関数

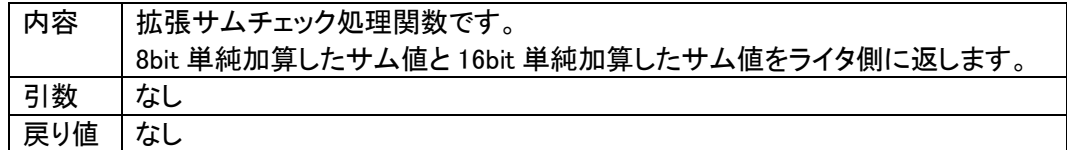

<span id="page-55-1"></span>・ wcp\_main(void) 関数

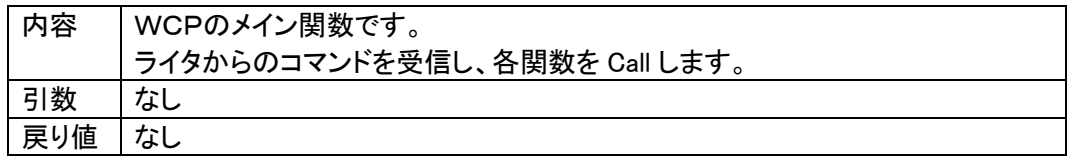

# <span id="page-56-0"></span>12. 使用I/Oリソースー覧

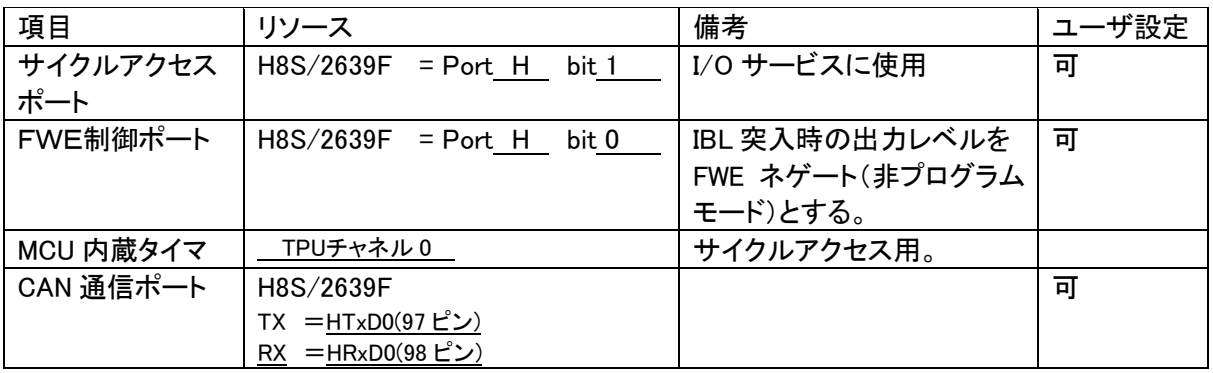

# <span id="page-57-0"></span>13.付録

## ① 初期設定ファイル

初期設定ファイル名:y\_init.h

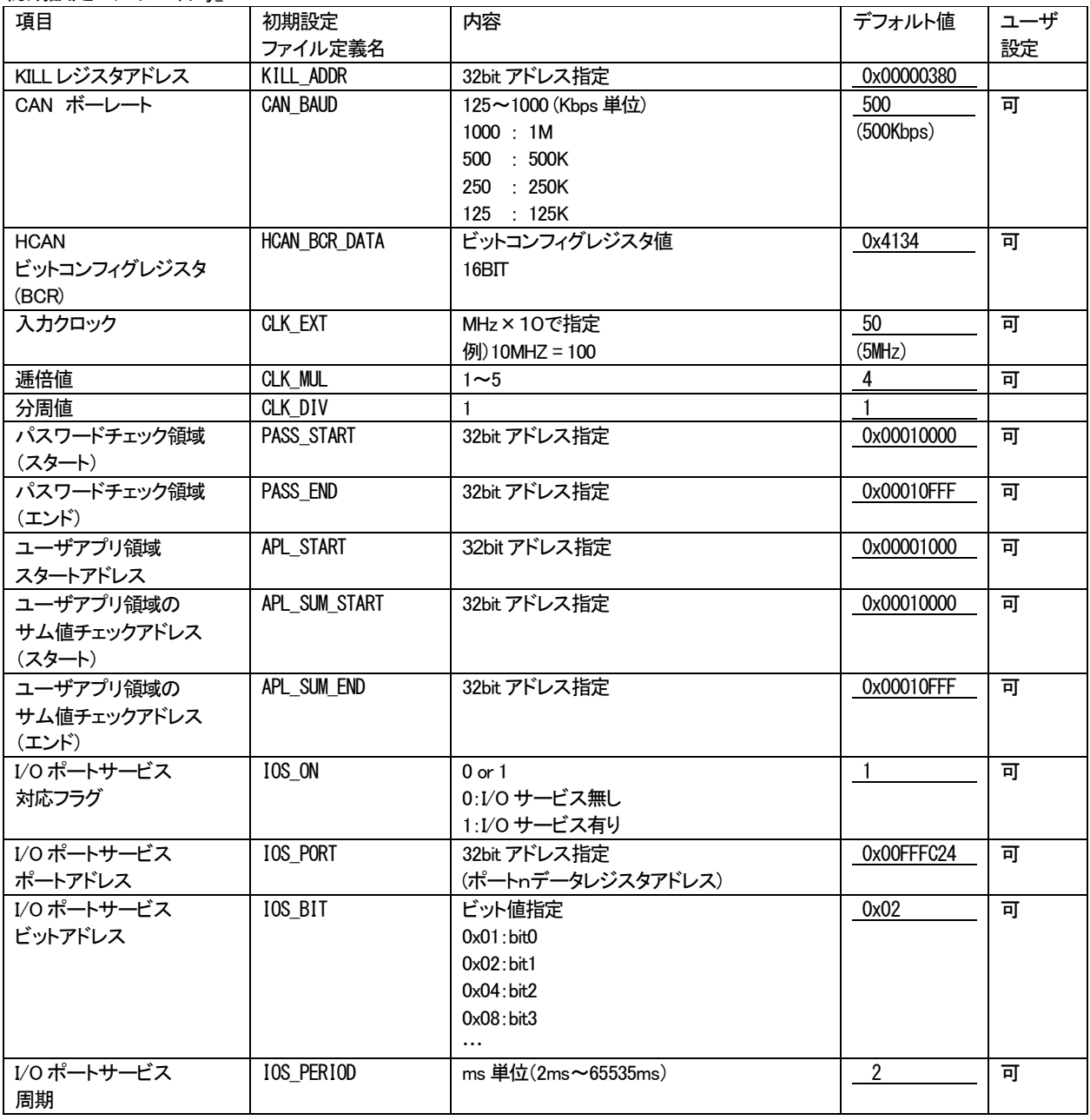

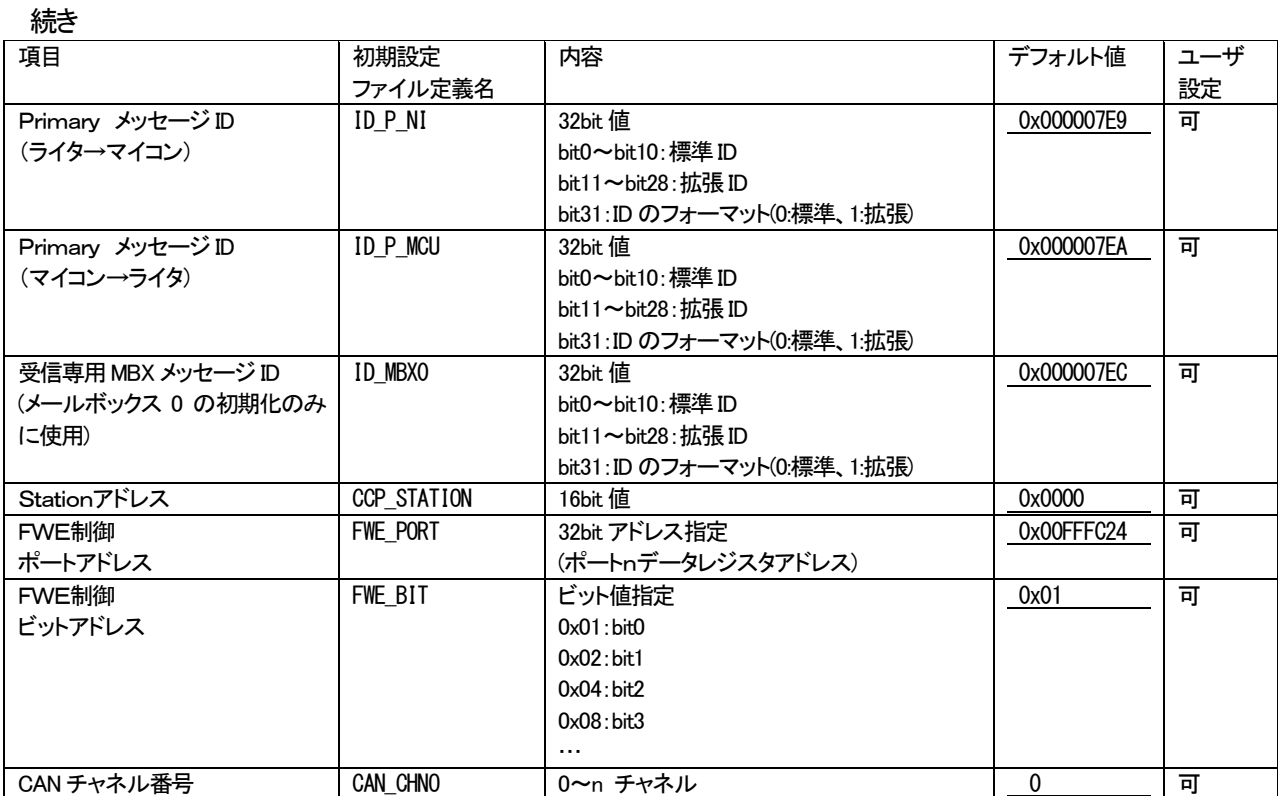

## ②リプログ時NET IMPRESS設定項目(本定義体固有項目)

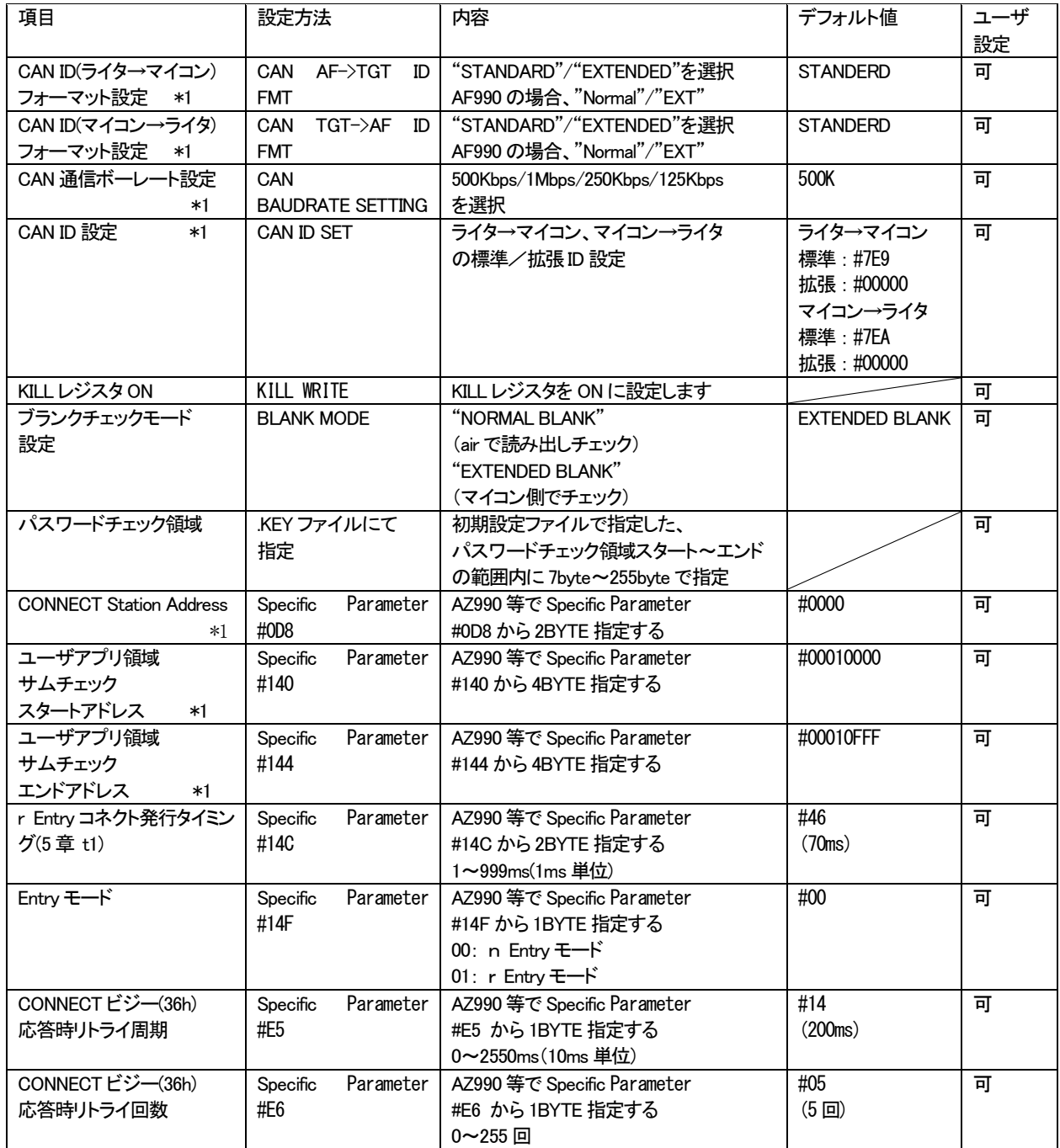

※1 初期設定ファイルと同期をとる項目です。

## ②リプログ時NET IMPRESS 設定項目(本定義体固有項目)

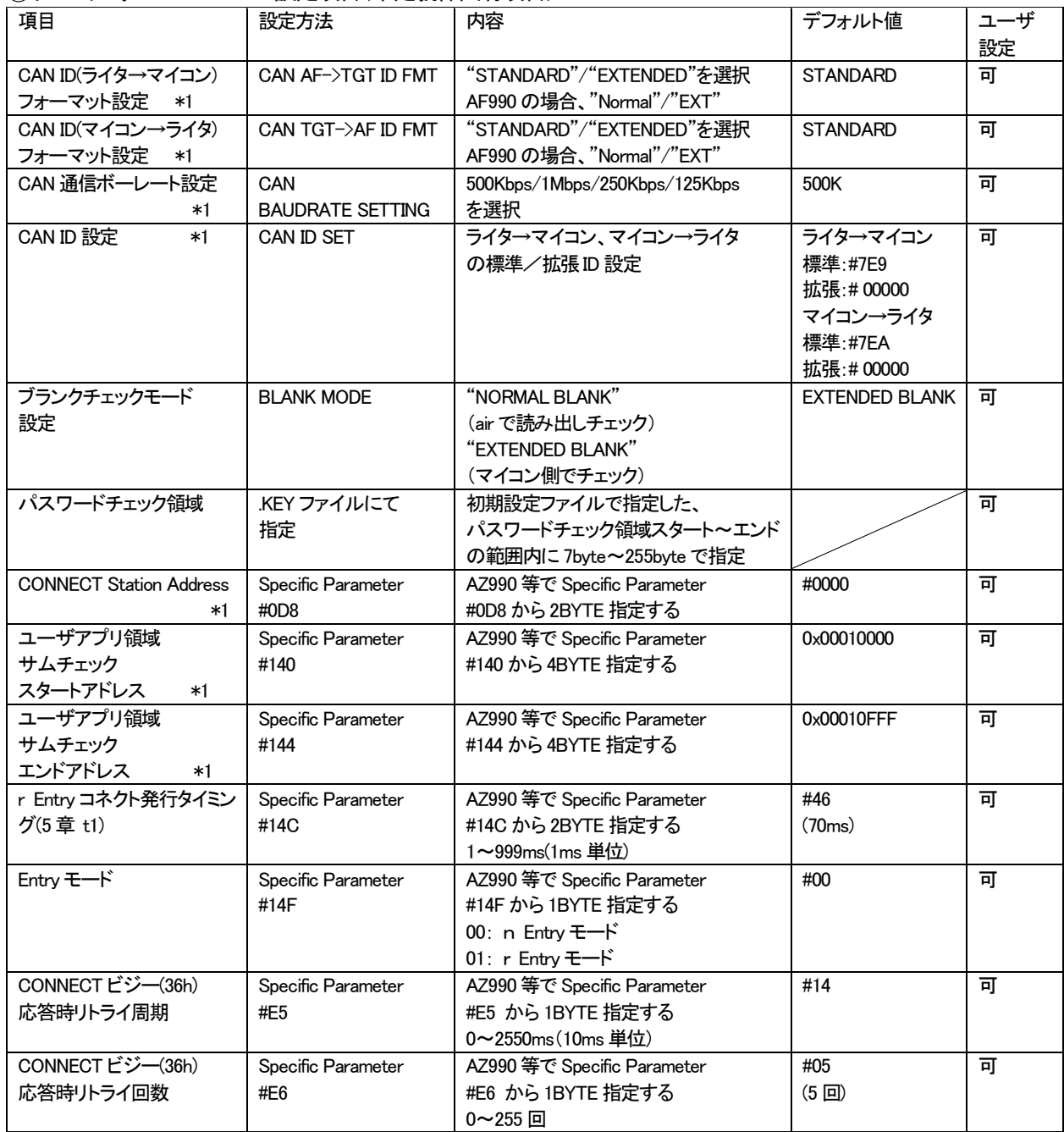

※1 初期設定ファイルと同期をとる項目です。